# **TFC: XML y Web semántica WIKIS SEMÁNTICAS**

¿Qué son? ¿Cómo son? ¿Cómo trabajan? ¿Cuándo hacen falta?

# **Memoria**

Autor: Luis Rivas Mariño Ingeniería Técnica en Informática de Gestión Consultor: Sinuhé Arroyo Gómez Fecha: 8 de Enero de 2013

# Contenido

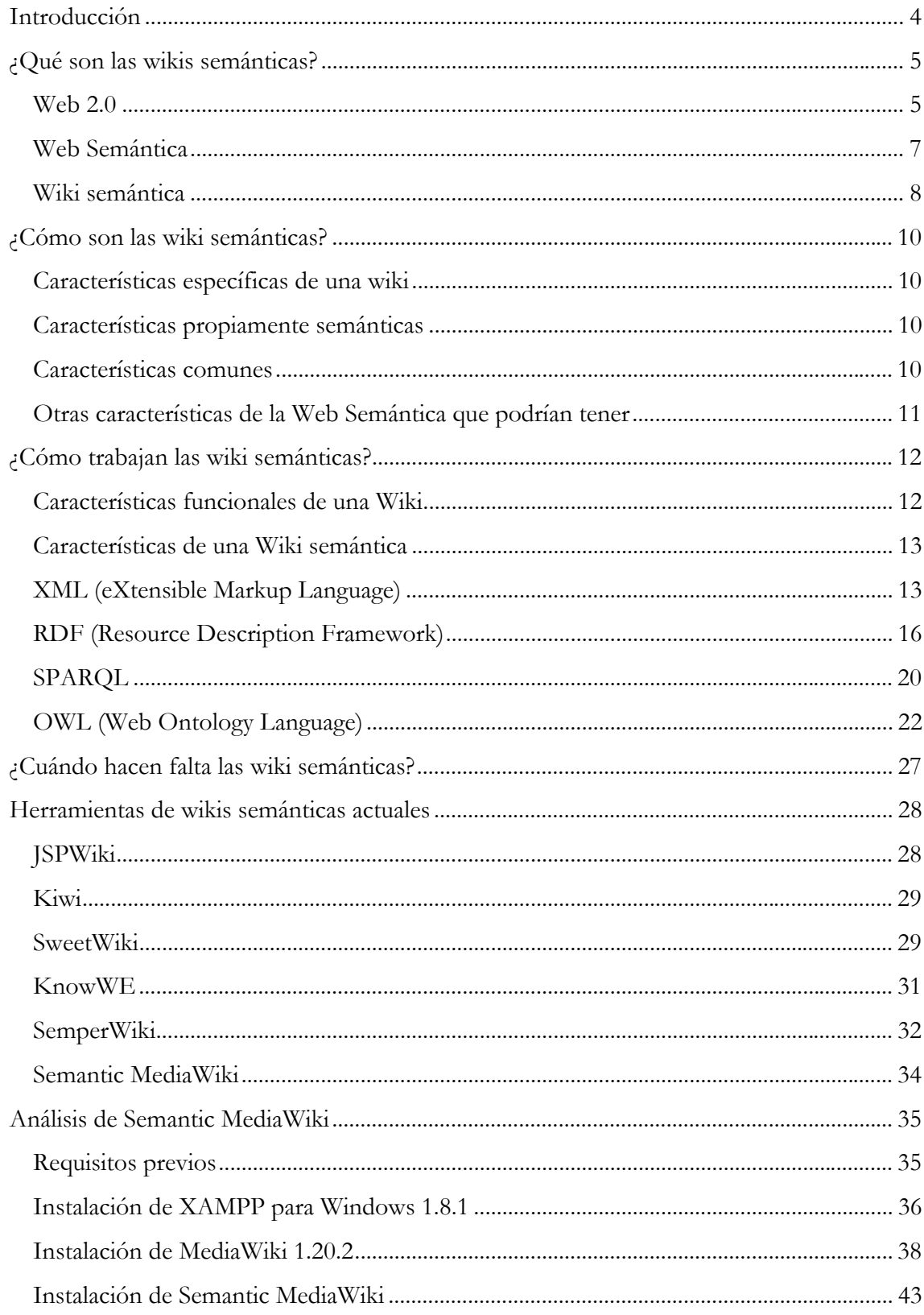

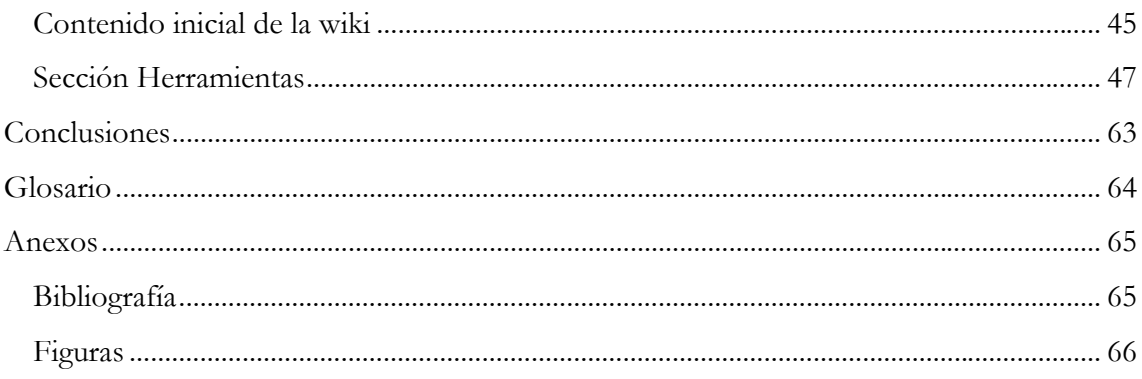

## **Introducción**

Este documento trata de ser una introducción a las wikis semánticas, partiendo de las tendencias actuales de los usuarios de Internet y de los conceptos que definen a la Web Semántica. A partir de ello, se identifica qué son las wikis semánticas, para qué sirven, cómo pueden ser utilizadas, describiéndose sus limitaciones y ventajas con respecto a las wikis tradicionales.

Se ha realizado un análisis de varias herramientas utilizadas para la creación de wikis semánticas y se ha seleccionado una de ellas, Semantic MediaWiki, para realizar un estudio más a fondo de sus funcionalidades, la forma en que almacena la información y cómo la añade, además de la manera en que se pueden importar ontologías a la wiki.

## ¿Qué son las wikis semánticas?

## **Web 2.0**

En los últimos años hemos vivido una evolución en la Web. En sus inicios, la Web consistía en una serie de páginas que sólo podían ser accedidas para su lectura por parte de los usuarios y que raramente eran actualizadas. Con el paso del tiempo, las páginas comenzaron a crearse dinámicamente a partir de información residente en bases de datos.

Esta evolución ha llevado a acuñar términos como Web 2.0. Este concepto fue definido por Tim O'Reilly en 2005 para explicar la evolución que había sufrido la web en comparación con sus inicios, a los que denominó Web 1.0. De manera general, podemos decir que la Web 2.0 consiste en una serie de aplicaciones y páginas de Internet que utilizan la inteligencia colectiva para proporcionar servicios interactivos en red y facilitar el compartir información<sup>1</sup>.

En torno a este concepto han surgido aplicaciones como:

· Blogs: Sitio web en el que figuran artículos, ordenados cronológicamente, publicados por uno o varios autores que los mantienen periódicamente. (Servidores de blogs: Blogger, WordPress, Blogspot)

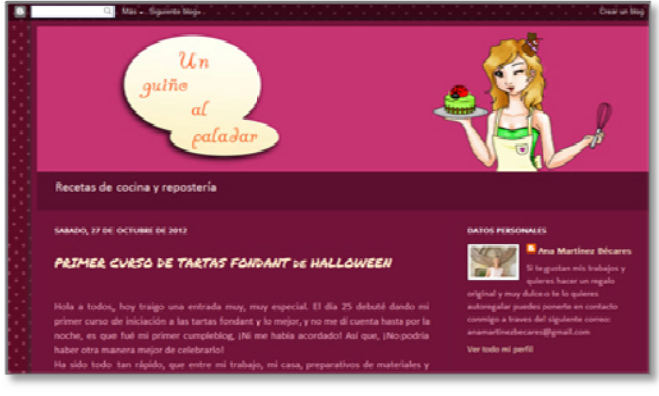

Figura 1: Blog "Un guiño al paladar"

<sup>&</sup>lt;sup>1</sup> http://es.wikipedia.org/wiki/Web\_2.0

Wikis. Sitio web formado por páginas que permiten a los usuarios añadir y editar contenido, voluntariamente, mediante un navegador. (Wikipedia, Wikimedia)

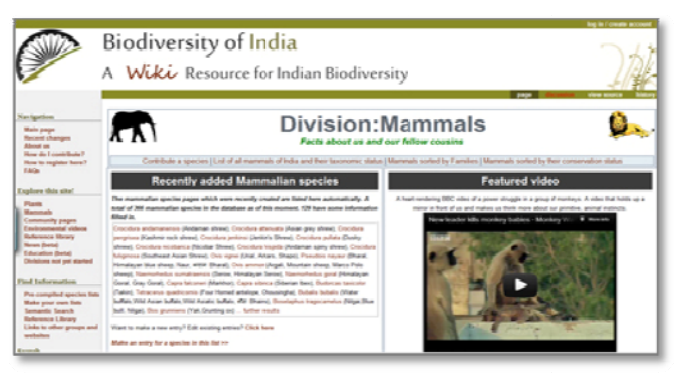

Figura 2: Wiki 'Biodiversity of India"

Mashups. Se trata de una página web o aplicación que, a partir de datos y funcionalidades de otras fuentes, genera nuevos servicios. La integración de los datos "externos" se realiza de una manera fácil y rápida. (Flickrvision, Digg, BFreeNews)

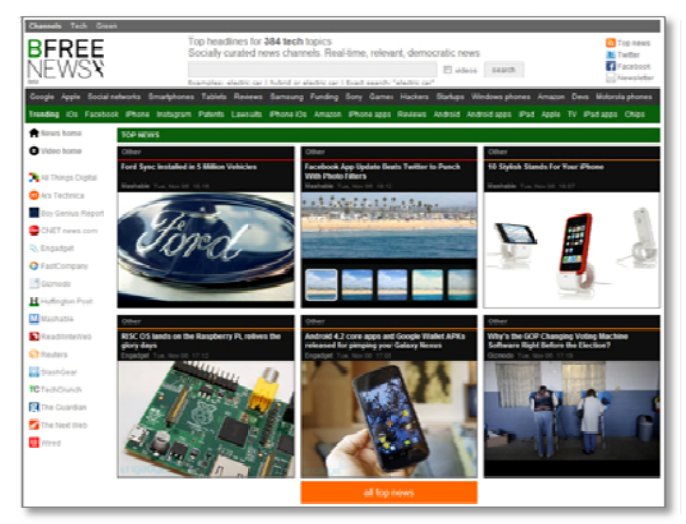

Figura 3: Mashup 'BFree News"

Folcsonomías/Tagging/Etiquetado Social: Consiste en una práctica realizada en entornos de software social en el que se realiza una clasificación colaborativa por varios usuarios utilizando etiquetas para relacionar diverso material informativo. (Nubes) de tags)

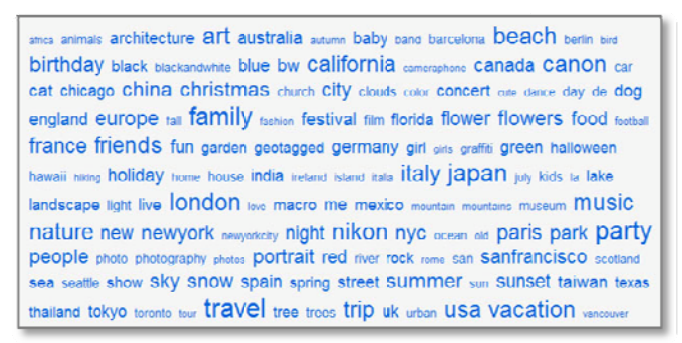

Figura 4: Folcsonomía "Nube de tags"

También se engloban dentro del concepto de Web 2.0:

- **Comunidades web**: Grupo de personas con intereses similares que existen y comparten información u opiniones por medio de la web. (Cristalab, javaHispano)
- **Servicios web**: Consiste en la utilización de tecnologías específicas para intercambiar datos entre aplicaciones dentro de la web. (Lectores RSS)
- **Aplicaciones web**: Son aplicaciones que acceden a un servidor web utilizando un navegador. (Webmail, wikis, weblogs, tiendas en línea, …)
- **Servicios de redes sociales**: Es un medio de comunicación social que utiliza la web para relacionar personas. (Facebook, MySpace)
- **Servicios de alojamiento de vídeo**: Sitio web donde los usuarios pueden distribuir sus vídeos (YouTube)
- **Juegos en línea**: Entornos de juego para múltiples jugadores (World of Warcraft)
- **VozIP**: Comunicación de voz y video en tiempo real utilizando protocolo IP (Skype)

## **Web Semántica**

El concepto fue definido por Tim Berners-Lee, director del World Wide Web Consortium (W3C), consorcio internacional que se encarga de realizar recomendaciones para la Web:

*"The Semantic Web provides a common framework that allows data to be shared and reused across application, enterprise, and community boundaries.2 "* 

(*La Web Semántica provee un marco común que permite a los datos ser compartidos y reutilizados más allá de los límites de aplicaciones, empresas y comunidades*)

La Web Semántica es un conjunto de actividades desarrolladas en el seno de World Wide Web Consortium tendente a la creación de tecnologías para publicar datos legibles por aplicaciones informáticas<sup>3</sup>. . Es una Web de datos, frente a la Web de documentos que, mayoritariamente, aún existe en la actualidad.

Se centra en la elaboración de formatos comunes para la integración y combinación de datos procedentes de diversas fuentes, frente a la Web actual concentrada en el intercambio de documentos. Por otra parte, también se encarga de definir los lenguajes que servirán para relacionar los datos con los objetos del mundo real. Todo ello, permitirá a una persona o a una máquina obtener la información compartida en muchas bases de datos, como si de una sola se tratase.

Una de las operaciones que realizamos con más frecuencia en la web es la búsqueda de información. Pero, ¿cuántas veces hemos obtenido respuestas que nos han llevado a datos publicados en distintas páginas y todas con el mismo contenido?.

<u>.</u>

<sup>2</sup> http://www.w3.org/2001/sw/

<sup>3</sup> http://es.wikipedia.org/wiki/Web\_semántica

Si bien, buena parte del éxito de la Web reside en la existencia de los buscadores, no es menos cierto que su uso presenta ciertos problemas que, con el paso del tiempo, se están agravando:

- El alto número de páginas que se obtienen en una búsqueda dificulta el discernir cuál de ellas es la que realmente nos va a proporcionar la información que precisamos.
- Dependiendo de las palabras que utilicemos para realizar la búsqueda el resultado obtenido puede variar significativamente.
- Las respuestas a las búsquedas realizadas se presentan en páginas individuales por lo que, si la información completa que necesitamos obtener se puede encontrar en diversas páginas, deberemos realizar una labor de recopilación en cada una de ellas hasta obtener el resultado apetecido.

La Web semántica pretende salvar estos inconvenientes de manera que sea posible:

- La realización de búsquedas más precisas.
- La personalización de la información.
- La elaboración de filtros que permitan encontrar más fácilmente la información que necesitamos.
- Permitir a una o varias personas crear y compartir su propia información, marcándola de la manera más apropiada para ello.
- Proporcionar los medios para que aplicaciones distintas puedan compartir la información, sin necesidad de la intervención humana, salvo la necesaria para la creación de dichas aplicaciones.

#### **Wiki semántica**

En base a lo expuesto, podríamos definir una wiki semántica como un sitio web formado por páginas que permitirán a los usuarios añadir contenido, voluntariamente, mediante un navegador, pudiendo ser compartidos y reutilizados por aplicaciones, empresas y comunidades.

En los últimos años, las wikis se han extendido por la Web con gran rapidez debido, fundamentalmente, a su facilidad de uso y a las posibilidades que ofrecen para la participación y colaboración en su creación y mantenimiento.

El alto volumen de información contenida en wikis y sus propias características, las convierten en candidatas perfectas para el desarrollo y aplicación de las técnicas de Web Semántica.

Existen diversas definiciones de lo que es una Wiki semántica, según los autores que consultemos:

- · Sistema colaborativo de creación de Web semántica dentro del marco de una Wiki<sup>4</sup>.
- Una "Wiki Semántica" extiende una Wiki por "tecnologías semánticas"5 .
- Un Wiki semántico se define porque permite a los usuarios hacer descripciones formales de recursos por anotación de las páginas que representan estos recursos<sup>6</sup>.

Básicamente, podemos decir que una Wiki Semántica es una wiki que utiliza técnicas de Web Semántica en sus contenidos.

<u>.</u>

<sup>4</sup> Kawamoto, Kitamura, Tijerino (2006)

<sup>5</sup> Schaffert (2006)

<sup>6</sup> Oren, Breslin, Decker (2006)

## **¿Cómo son las wiki semánticas?**

Una Wiki Semántica tendrá, además de las características propias de una wiki, aquellas que se integren dentro del concepto de Web Semántica:

### **Características específicas de una wiki**

- Cualquier usuario puede cambiar cualquier contenido del wiki, aunque también es posible restringir la capacidad de edición y de acceso a éste.
- Publicación interactiva, fácil y rápida utilizando un navegador web. No es necesario saber HTML o utilizar un editor de páginas web para colaborar en un wiki.
- Facilidad para la corrección de errores: Vuelta a versiones anteriores, capacidad para comparar versiones.
- Organizados por contenido.
- Posibilidad de inclusión de elementos multimedia en los documentos que residan en el mismo servidor que el wiki.
- Capacidad de enlazar a páginas web o a elementos multimedia externos al wiki.

## **Características propiamente semánticas**

- Posibilidad de utilización de los contenidos tanto por agentes o servicios web propios como externos al wiki.
- Utilización de tecnologías propias de la Web Semántica para expresar el contenido semántico y para la creación y uso de ontologías.
- Edición integrada de metadatos.

#### **Características comunes**

- Contenidos generados en modo colaborativo, tanto para la edición y modificación de los contenidos informativos, como de las anotaciones semánticas de éstos.
- Utilización de lenguajes de marcado y metadatos reconocidos como estándares en la Web.
- Disponer de un editor que permita la anotación semántica de los contenidos informativos del wiki, a nivel de página y a nivel de parte componente de ellos.

## **Otras características de la Web Semántica que podrían tener**

- Generación de estructuras de navegación de contenidos en base a las anotaciones semánticas disponibles.
- Personalización de las opciones de navegación para cada usuario, de acuerdo con sus áreas de interés.
- Integración de motores de razonamiento y de búsqueda semánticos.
- Posibilidad de interactuar con otros recursos de Web Semántica para el descubrimiento de información asociada.

## **¿Cómo trabajan las wiki semánticas?**

Según Wikipedia, una wiki semántica es:

*"A semantic wiki is a wiki that has an underlying model of the knowledge described in its pages."7*

*(Una wiki semántica es una* **wiki** *que tiene un* **modelo de conocimiento subyacente** *descrito en sus páginas.)* 

Esta definición incide en la doble faceta de una wiki semántica. Por una parte, están las características propias de cualquier Wiki y por otra aquellas que la integran dentro del concepto de Web Semántica.

#### **Características funcionales de una Wiki**

Para crear y gestionar wikis se dispone de una serie de herramientas software, denominadas *wiki engines* (motores wiki). En conjunto, estas herramientas no son más que ficheros script que se instalan en un servidor Web. Generalmente, dicho servidor se suele instalar en base a un sistema de infraestructura **LAMP** (**L**inux/Apache/ **M**ySQL/**P**HP, **P**erl o **P**hyton), aunque también se pueden encontrar motores wiki para uso personal que no lo precisarían o sistemas que utilizan otras alternativas (Java, PostgreSQL, …).

Algunos autores<sup>8</sup> han descrito las características comunes de los *wiki engines* como las siguientes:

- Edición de las páginas web de un wiki de manera rápida y sencilla, para lo que algunos incorporan editores visuales.
- Incorporación de lenguajes de marcado propio (*wikitext*).
- Las aportaciones o modificaciones realizadas son mostradas de manera inmediata, en tiempo real.
- El contenido de una página wiki es accesible por cualquier tipo de navegador.
- Disponen de un histórico de versiones de modificaciones realizadas en los documentos, con identificación del autor y del instante en que se realizan los cambios.
- Envío de alertas a los autores de las modificaciones realizadas en los documentos de su interés o en aquellos en los que haya participado.
- Seguridad limitada a un esquema de permisos de edición de los documentos.
- Los contenidos conforman una estructura basada en enlaces hipertextuales.
- Los motores internos de los *wiki engines* indexan todo el contenido textual de los documentos.

<u>.</u>

<sup>7</sup> http://en.wikipedia.org/wiki/Semantic\_wiki 8 Choate (2006) / Ebersbach, Glaser, Heigl (2006)

- Incorporación de mecanismos *SandBox* (caja de arena) para la realización de pruebas y ensayos antes de publicar definitivamente la versión editada de los documentos.
- Los wiki engines permiten ampliaciones de sus funcionalidades mediante módulos complementarios instalados en forma de *plugins*.

La dimensión semántica de un Wiki le permitirá superar las limitaciones que tienen los Wikis no Semánticos:

- Falta de contexto
- Falta de semántica en los contenidos
- Heterogeneidad
- Estructuración limitada de la información disponible

## **Características de una Wiki semántica**

Desde el punto de vista técnico los elementos básicos de la Web semántica son<sup>9</sup>:

- El etiquetado de información en formato XML con su correspondiente esquema
- El etiquetado de información en formato RDF con su correspondiente esquema
- La integración de ontologías para la descripción semántica de los contenidos (OWL)
- La utilización de agentes y de servicios web para acceder, recuperar, compartir, integrar e intercambiar información etiquetada
- Entorno distribuido

## **XML (eXtensible Markup Language)**

Es un lenguaje de marcas desarrollado por el W3C que deriva del lenguaje SGML y permite definir la gramática de lenguajes específicos para estructurar documentos grandes, dando soporte a bases de datos y siendo útil cuando varias aplicaciones se deben comunicar entre sí o integrar información $10$ .

Un documento XML consiste en un prólogo y un número de elementos.

#### **1. El prólogo**

<u>.</u>

Consiste en una declaración de XML y una referencia opcional a documentos externos de estructuración:

 $\leq$ ?xml version="1.0" encoding="UTF-16"?>  $\Rightarrow$  Declaración **<!DOCTYPE nombre SYSTEM "nombre.dtd"> →** Referencia (opcional)

<sup>9</sup> TRAMULLAS, GARRIDO (2009): *Web semántica y sistemas de información documental: WIKIS SEMÁNTICOS*

<sup>10</sup> http://es.wikipedia.org/wiki/Extensible\_Markup\_Language

Esta declaración especifica que se trata de un documento xml, la versión concreta de éste y la codificación de los caracteres utilizados en el sistema.

La referencia indica que la información de estructuración del documento XML se encuentra en un fichero local llamado **nombre.dtd**.

#### **2. Los elementos XML**

Representan el contenido del documento XML y constan de una etiqueta de apertura, su contenido y una etiqueta de cierre:

<pelicula>Star Wars</pelicula>

Los elementos pueden contener texto, otros elementos o ningún contenido:

```
<película>Star Wars</película> 
        <director>George Lucas</director> 
        \langle a\|o>1977\langle a\|o></película>
```
Si no existe contenido, el elemento está vacío. Un elemento vacío constará de su etiqueta de apertura y de cierre:

<película></película>

#### **3. Los atributos**

Un elemento puede contener *atributos*, aunque esté vacío. Un atributo consiste en un par nombre-valor que se incluye en la etiqueta de apertura para describir propiedades del elemento:

<película nombre="Star Wars" director="George Lucas" año="1977"/>

Se puede redactar la misma información, sustituyendo los atributos por elementos anidados:

```
<película>Star Wars</película> 
         <director>George Lucas</director> 
         \langle 200 \rangle 1977 \langle 200 \rangle</película>
```

```
<película nombre="Star Wars" 
 director="George Lucas"
 a\tilde{n}o="1977"/>
```
#### **4. Los comentarios**

Es un fragmento de texto que el analizador sintáctico ignorará. Tiene la siguiente forma:

<!Esto es un comentario -->

#### **5. Las instrucciones de procesamiento**

Son un mecanismo utilizado para pasar información a una aplicación indicándole cómo ha de manejar los distintos elementos. Su formato general es: <? instruccion ?>

<? stylesheet type="text/css" href="estilos.css" ?>

#### **6. Documentos XML válidos**

Un documento XML estará bien formado si respeta ciertas normas sintácticas. Para ello, habrá de cumplir algunas reglas de sintaxis, como:

- Debe existir un único elemento extremo en el documento (elemento raíz)
- Cada elemento contendrá una etiqueta de apertura y una de cierre.
- No se pueden solapar las etiquetas.
- Los atributos de un elemento deben tener nombres únicos.
- Los nombres de los elementos y de las etiquetas de apertura y cierre deben estar permitidos (primer carácter debe ser una letra, un guión bajo o dos puntos, …)

Para que además, el documento sea válido, deberá utilizar información de estructuración y respetar las normas de estructuración (qué valores puede tomar un atributo, qué elementos deben o pueden aparecer dentro de otros, etc).

Un documento XML se puede estructurar de dos maneras:

- Con las DTD
- Con XML Schema

#### **7. DTD (Document Type Definition)**

Una DTD es descripción de estructura y sintaxis de un documento XML. Pueden ser definidas en un archivo separado (DTD externa) o dentro del mismo documento XML (DTD interna), siendo aconsejable la utilización de DTD externas pues sus definiciones podrán utilizarse a la vez en más de un documento.

#### **8. XML Schema**

Ofrecen un lenguaje más rico para la definición de la estructura de un documento XML que una DTD. Su sintaxis está basada en XML., siendo posible reutilizar y redefinir esquemas, permite construir esquemas de otros esquemas y además, ofrece un conjunto sofisticado de tipos de datos que pueden utilizarse en documentos XML, frente a las DTD que están limitadas a sólo cadenas de caracteres.

## **RDF (Resource Description Framework) 11**

*"RDF is a standard model for data interchange on the Web."* 

*(RDF es un modelo estándar de intercambio de datos en la Web).* 

RDF es un framework (marco de trabajo) para la utilización de metadatos en la red, creado por el W3C, esencialmente se trata de un modelo de datos abstracto que requiere una sintaxis específica para poder ser representado y transmitido.

Está diseñado para proveer una manera común para describir información que pueda ser leída y entendida por las aplicaciones. No está diseñado para ser mostrado en la Web.

Al usar XML, la información RDF puede ser fácilmente intercambiada entre distintos tipos de computadoras que utilicen diferentes sistemas operativos y lenguajes de aplicación.

Sus conceptos fundamentales son los recursos, las propiedades y las sentencias.

#### **1. Los recursos**

Son los objetos de los que queremos hablar. Todo recurso tiene un identificador uniforme de recursos (URI) recursos y éste puede ser un localizador uniforme de recursos (URL) o cualquier otro tipo de identificador uniforme.

RDF define recursos con propiedades y valores de propiedad.

#### **2. Las propiedades**

Son un tipo especial de recursos que describen relaciones entre éstos. También se identifican a través de URI. Ejemplos de propiedades serían: "escrito por", "edad", "nacido en", etc.

#### **3. Las sentencias**

Declaran las propiedades de los recursos. Una sentencia es una terna sujeto-predicadoobjeto, que consiste en un recurso, una propiedad y un valor.

Un ejemplo de sentencia sería:

*Luis Rivas es el propietario de la página web http://www.lrm.es* 

Que podríamos representar, en su forma más sencilla, como:

(http://www.lrm.es, http://www.midominio.org/propietario-sitioWeb, #LuisRivas)

<sup>&</sup>lt;u>.</u> 11 http://www.w3.org/TR/rdf-concepts/

Mostrada, como un grafo RDF, sería:

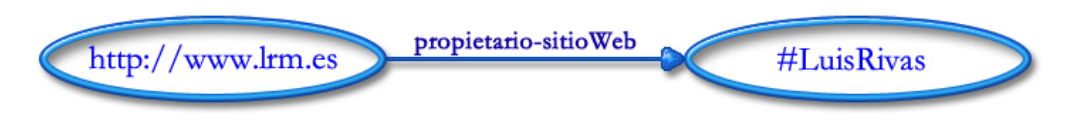

**Figura-5:** *Representación gráfica de una terna* 

En los nodos del grafo tendríamos el sujeto y el objeto, unidos por el predicado (o propiedad). En un grafo RDF la dirección de la flecha siempre apuntará al objeto.

La representación RDF basada en XML de la sentencia sería la siguiente:

```
<?xml version="1.0" encoding=UTF-16"?> 
<rdf:RDF 
  xmlns:rdf=http://www.w3.org/1999/02/22-rdf-syntax-ns# 
  xmlns:midominio=http://www.midominio.org/mi-rdf-ns> 
  <rdf:Description rdf:about=http://www.lrm.es> 
  <midominio:propietario-sitioWeb 
    rdf:resource="#LuisRivas"/> 
  </rdf:Description>
```

```
\langle /rdf:RDF>
```
La primera línea del documento RDF es la declaración XML. Esta declaración XML es seguida por el elemento raíz del documento RDF: **<rdf:RDF>**

El espacio de nombres **xmlns:rdf** especifica que el elemento con el prefijo rdf pertenece al espacio de nombres "http://www.w3.org/1999/02/22-rdf-syntax-ns#".

El espacio de nombres **xmlns:midominio** especifica que el elemento con el prefijo **midominio** pertenece al espacio "http://www.midominio.org/mi-rdf-ns".

El elemento rdf:Description contiene una sentencia sobre el sujeto http://www.lrm.es identificado por el atributo **rdf:about**. En la descripción el predicado se usa como una etiqueta (midominio) y su contenido será el objeto de la propiedad (#LuisRivas).

#### 4. **Elementos RDF** principales<sup>12</sup>

Los elementos RDF principales son:

- **<rdf:RDF>**:Es el element raíz de un documento RDF. Define que el documento XML es un documento RDF. También contiene una referencia al espacio de nombres RDF utilizado.
- **<rdf:Description>**: Elemento que identifica un recurso con el atributo **about**. Contiene elementos que definen el recurso.
- **Propiedades como atributos**: Los elementos propiedades pueden también ser definidos como atributos (dentro de los elementos).
- **Propiedades como recursos**: Los elementos propiedades pueden ser también definidos como recursos.
- **Elementos contenedores**: Son utilizados para describir grupos de cosas. Las cosas contenidas son llamadas miembros. Existen tres tipos de elementos contenedores:
	- o **<rdf:Bag>:** Usado para describir una lista de valores que no tienen que estar en un orden específico. Puede contener valores duplicados.
	- o **<rdf:Seq>:** Utilizado para describir una lista ordenada de valores. Puede contener valores duplicados.
	- o **<rdf:Alt>:** Describe una lista alternativa de valores de las que el usuario podrá seleccionar sólo uno de ellos.
- **Colecciones**: Describen grupos que solo pueden contener miembros específicos. Se especifican mediante el atributo **rdf:parseType="Collection"**.

#### **5. Conceptos RDF**

<u>.</u>

RDF utiliza los siguientes conceptos clave:

- *Modelo gráfico de datos*: Como el mostrado en la figura 5.
- *Vocabulario basado en URI*: Utiliza una referencia URI como nodo para identificar lo que representa el nodo.
- *Tipos de datos*: Uso de tipos de datos para representar valores como números enteros, números en coma flotante o fechas.
- *Literales*: Son utilizados para identificar valores como números o fechas, lexicamente.
- *Sintaxis de serialización XML*: La serialización de un gráfico RDF se realiza usualmente especificando un elemento rdf:RDF XML como elemento superior del RDF en formato XML.
- *Expresión de hechos simples*: RDF representa hechos simples que indican una relación entre dos cosas. En una terna RDF, el predicado da nombre a la relación entre el sujeto y el objeto.

<sup>12</sup> http://www.w3schools.com/rdf/rdf\_containers.asp

• *Vinculación*: Las ideas sobre el significado y la inferencia en RDF se basan en el concepto formal de vinculación.

## **6. RDF Schema: nociones básicas**

Al utilizar RDF para describir recursos, el usuario emplea sus propios vocabularios. El dominio específico de aplicación y la semántica del dominio serán definidas por el propio usuario mediante el uso de RDF Schema (RDFS).

RDFS provee del marco de trabajo para definir clases y propiedades para aplicaciones específicas.

Las clases RDFS son similares a las clases de la programación orientada a objetos lo que permite que los recursos sean definidos como instancias de clases y subclases de las clases. No obstante, existen algunas diferencias con respecto a las clases de la programación orientada a objetos. En RDFS, las propiedades se definen de forma global, no se encapsulan como atributos en definiciones de clase, pudiendo definirse nuevas propiedades que se aplican a una clase existente, sin necesidad de modificar la clase.

Un documento RDFS es sólo un documento RDF, por lo tanto, emplearemos en él la sintaxis basada en XML, de RDF.

## **7. Clases RDFS principales**

Las clases RDFS principales son:

- **rdfs:Resource**: Clase de todos los recursos
- **rdfs:Class**: Clase de todas las clases
- **rdfs:Literal**: Clase de todos los literales
- **rdf:Property**: Clase de todas las propiedades
- **rdf:Statement**: Clase de todas las sentencias

Las principales propiedades para la definición de relaciones son las siguientes:

- **rdf:type**: relaciona un recurso con su clase, con la declaración del recuros como una instancia de esa clase.
- **rdfs:subClassOf**: relaciona una clase con una de sus superclases; todas las instancias de una clase son instancias de su superclase. Una clase puede ser subclase de más de una clase.
- **rdfs:subPropertyOf**: relaciona una propiedad con una de sus superpropiedades.

Las principales propiedades para la restricción de propiedades son:

- **rdfs:domain**: especifica el dominio de una propiedad e indica que cualquier recurso que tenga una propiedad es una instancia de las clases del dominio.
- **rdfs:range**: especifica el rango de una propiedad e indica que los valores de una propiedad son instancias de las clases del rango.

Otras propiedades útiles son:

- **rdf:subject**: relaciona una sentencia con su sujeto
- **rdf:predicate**: relaciona una sentencia con su predicado.
- **rdf:object**: relaciona una sentencia con su objeto
- **rdfs:seeAlso**: relaciona un recurso con otro recurso que lo explica.
- **rdfs:isDefinedBy**: es una subpropiedad de rdfs:seeAlso y relaciona un recurso al lugar donde se encuentra su definición, que normalmente es un esquema RDF.
- **rdfs:comment**: Permite asociar comentarios a un recurso, en forma de párrafos de texto.
- **rdfs:label**: Asocia una etiqueta(nombre) a un recurso.

Clases de contenedores:

- **rdf:Bag**: la clase de las bolsas
- **rdf:Seq**: la clase de las secuencias
- **rdf:Alt**: la clase de las alternativas
- **rdfs:Container**: superclase de todas las clases de contenedores (incluye a las tres precedentes).

## **SPARQL13**

Existen distintos lenguajes de consulta para RDF y RDFS. SPARQL es probablemente el lenguaje de consultas para RDF más utilizado en la actualidad.

El lenguaje SPARQL incluye IRIs (subconjunto de referencias URI RDF que omiten los espacios).

La mayoría de las formas de consulta en SPARQL contienen un conjunto de patrones de terna (patrón de grafo básico), similares a las ternas RDF, con la excepción de que cada sujeto, predicado y objeto pueden ser una variable.

Ejemplo de consulta simple:

#### **Datos**:

- *sujeto*: <http://ejemplo.org/libro/libro1>
- *predicado*: <http://purl.org/dc/elemento/1.1/titulo>
- *objeto*: "Tutorial de SPARQL"

<sup>&</sup>lt;u>.</u> 13 http://www.w3.org/TR/rdf-sparql-query/

## **Consulta**:

```
SELECT ?titulo 
WHERE 
{ 
    <http://ejemplo.org/libro/libro1> 
      <http://purl.org/dc/elementos/1.1/titulo> ?titulo . 
}
```
## **Resultado**:

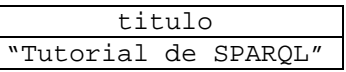

Como consecuencia de una consulta, obtenemos una lista de soluciones ordenadas simple que puede contener uno, varios o ningún resultado.

En una consulta simple utilizamos un patrón de terna en el que se escribe una lista, separada por espacios, de sujeto, predicado y objeto. Existen formas abreviadas para escribir algunas construcciones de patrones comunes de ternas.

Al igual que ocurre con SQL, en SPARQL podríamos, por ejemplo, utilizar una estructura SELECT-FROM-WHERE para realizar una consulta:

- SELECT especifica la proyección (número y orden de los datos recuperados)
- FROM se utiliza para especificar la fuente consultada y es opcional.
- WHERE impone restricciones a posibles soluciones en forma de plantillas de patrones de grafo y restricciones booleanas.

Por ejemplo:

```
SELECT ?x ?y 
WHERE 
{ 
    ?x rdf:type uni:Usuario ; 
    uni:telefono ?y . 
}
```
En esta consulta, la cláusula **?x rdf:type uni:Usuario** recogerá todas las instancias de la clase Usuario y asociará los resultados a la variable ?x. La segunda cláusula **uni:telefono ?y** tomará todas las ternas con predicado **teléfono**. En este caso, WHERE limitará el resultado a aquellas ternas cuyo sujeto se encuentre en la variable **?x** y las relacionará con el resultado existente en la variable **?y**. Por otra parte, el punto y coma indica que el siguiente patrón de terna comparte su sujeto con el anterior patrón.

Otros patrones utilizados en SPARQL son FILTER y OPTIONAL.

FILTER se utiliza para realizar una restricción de soluciones sobre el grupo completo en el que aparece el filtro.

OPTIONAL es usado cuando se quiere realizar una consulta en la que, posiblemente, existan ternas en las que el valor especificado con la cláusula OPTIONAL puede no estar presente.

 En estos casos, el valor en la terna que no lo contiene no aparecería en el resultado de la consulta, pero sí lo harían el resto de los valores de la terna consultados.

## **OWL (Web Ontology Language)**

*"OWL es un lenguaje de marcado para publicar y compartir datos usando ontologías en la Web. Tiene como objetivo facilitar un modelo de marcado construido sobre RDF y codificado en XML"14.* 

*"El término ontología en informática hace referencia a la formulación de un exhaustivo y riguroso esquema conceptual dentro de uno o varios dominios dados; con la finalidad de facilitar la comunicación y el intercambio de información entre diferentes sistemas y entidades"15.* 

OWL se utiliza para el procesamiento de información en la Web. Ha sido diseñado para ser interpretado por computadoras.

Para la web, la ontología trata de la descripción exacta de la información web y las relaciones entre dicha información.

#### **1. Requisitos de los lenguajes de ontologías**

Los lenguajes de ontologías permiten a los usuarios escribir conceptualizaciones explícitas y formales de los modelos de dominio.16

Como requisitos principales deben contar con:

- *Sintaxis bien definida*: Es una condición necesaria para que las máquinas puedan procesar información.
- *Semántica formal*: Describe de forma precisa el significado del conocimiento, permitiendo el razonamiento sobre el conocimiento.
- *Soporte al razonamiento*: Su importancia radica en permitir:
	- o Comprobar la consistencia de la ontología y del conocimiento
	- o Comprobar si existen relaciones no previstas entre clases
	- o Clasificar automáticamente las instancias en clases
- Tener suficiente *poder expresivo* y *conveniencia de expresión*: RDF Schema es un lenguaje limitado, desde el punto de vista ontológico. Por ello, se precisa un lenguaje que pueda ser soportado por razonadores eficientes y que sea lo suficientemente expresivo para poder generar una gran variedad de ontologías y de conocimiento.

<u>.</u>

<sup>14</sup> http://es.wikipedia.org/wiki/Owl

<sup>15</sup> http://es.wikipedia.org/wiki/Ontología\_(informática) 16 ANTONIOU, VAN HARMELEN (2010): Manual de Web Semántica

## **2. Los sublenguajes de OWL**

El conjunto completo de requisitos para un lenguaje ontológico ha llevado al Grupo de Trabajo de Ontologías para la Web del W3C a definir OWL como tres sublenguajes distintos, cada uno dirigido a cumplir diferentes aspectos del conjunto de requisitos.

Estos sublenguajes son:

- *OWL Full*: Es el lenguaje completo y utiliza todas las primitivas del lenguaje OWL. También permite la combinación de estas primitivas de forma arbitraria con RDF y RDFS. Es completamente compatible con RDF desde el punto de vista sintáctico y desde el semántico. Su mayor desventaja es su excesiva potencia, lo que dificulta ofrecer soporte al razonamiento eficiente.
- *OWL DL*: Es un sublenguaje de OWL Full creado para obtener eficiencia computacional. Para ello, restringe la forma en la que se deben utilizar los constructores de OWL y RDF. Su mayor ventaja es que permite el soporte de razonamiento eficiente. Y su mayor desventaja es que pierde la compatibilidad completa con RDF.
- *OWL Lite*: Es una versión restringida de OWL DL limitada a un subconjunto de los constructores del lenguaje. Su mayor ventaja es que es un lenguaje fácil de comprender para los usuarios y fácil de implementar para los desarrolladores de herramientas. Su mayor inconveniente, dada sus limitaciones, es la restricción de la expresividad.

La decisión de qué lenguaje utilizar la deben adoptar los desarrolladores de ontologías en base a las necesidades que consideren que tienen los usuarios, aunque las implementaciones completas de OWL Full resultan imposibles.

OWL utiliza, en gran medida, RDF y RDFS:

- Todas las variedades de OWL usan RDF para su sintaxis.
- Las instancias se declaran igual que en RDF, usando descripciones RDF.
- Los constructores OWL son especializaciones de sus homólogos en RDF.

## **3. Sintaxis del lenguaje OWL**

Dado que OWL se desarrolla a partir de RDF y RDFS y utiliza la semántica de RDF basada en XML, la sintaxis no es demasiado legible. Por este motivo, se han definido otras formas sintácticas para OWL:

- Sintaxis basada en XML que no sigue las convenciones de RDF, más fácil de leer por los usuarios $17$ .
- Sintaxis abstracta, utilizada en el documento de especificación del lenguaje, mucho más compacta y legible que las sintaxis XML o RDF/XML<sup>18</sup>.
- Sintaxis gráfica en las convenciones de UML (**U**nified **M**odeling **L**anguage).

<u>.</u>

<sup>17</sup> http://www.w3.org/TR/owl-xmlsyntax/ 18 http://www.w3.org/TR/owl-semantics/

#### **4. La cabecera OWL**

Un documento u ontología OWL, tal como son conocidos, no es más que un documento RDF. Su elemento raíz, es un elemento rdf:RDF, en el que además se especifican algunos espacios de nombre:

```
<rdf:RDF 
  xmlns:owl="http://www.w3.org/2002/07/owl#" 
  xmlns:rdf="http://www.w3.org/1999/02/22-rdf-syntax-ns#" 
  xmlns:rdfs="http://www.w3.org/2000/01/rdf-schema#" 
  xmlns:xsd="http://www.w3.org/2001/XMLSchema#">
```
#### **5. Elementos OWL**

Algunos elementos OWL son:

- **owl:Ontology**: Designan a una ontología que contendrá una colección de aserciones. También puede contener comentarios, control de versiones e incorporar a otras ontologías.
- **owl:imports**: Se utiliza para incluir otras ontologías cuyo contenido se asume como parte de la ontología que se desarrolla, aportando definiciones que podrán utilizarse.
- **owl:Class**: Define las clases.
- **owl:equivalentClass**: Define la equivalencia de clases
- **owl:Thing**: Es la clase más general.
- **owl:Nothing**: Es una clase vacía.
- **Elementos de propiedad**:
	- o **owl:ObjectProperty**: Relacionan los objetos con otros objetos
	- o **owl:DatatypeProperty**: Relacionan los objetos con valores de tipo de datos.
- **Restricciones de propiedad (owl:Restriction)**: Contiene un elemento **owl:Property** y una o más declaraciones de restricción:
	- o **rdfs:subClassOf**: Especifica que una clase es subclase de otra.
	- o **owl:allValuesFrom**: Delimita la clase de los posibles valores que puede tomar la propiedad especificada con **owl:Property**.
	- o **owl:someValuesFrom**: Establece restricciones sobre los tipos de valor que puede tomar una propiedad.
	- o **owl:hasValue**: Especifica un valor concreto que tener la propiedad especificada por el elemento **owl:Property**.
	- o **owl:cardinality**: Establece restricciones de cardinalidad.
	- o **owl:maxCardinality**: Restricciones de cardinalidad máxima.
	- o **owl:minCardinality**: Restricciones de cardinalidad mínima.

#### **6. Propiedades especiales**

Algunas propiedades de los elementos de propiedad se pueden definir de manera directa, mediante los siguientes elementos OWL:

- **owl:TransitiveProperty**: Define una propiedad transitiva, del tipo "es mayor que", o "es descendiente de".
- **owl:SymmetricProperty**: Define una propiedad simétrica, como "es hermano de".
- **owl:FunctionalProperty**: Define una propiedad que toma como máximo un valor para cada objeto, como "edad", "peso".
- **owl:InverseFunctionalProperty**: Define una propiedad para la cual dos objetos diferentes no pueden tomar el mismo valor, como "esDNIde".

#### **7. Combinaciones booleanas**

Con OWL es posible expresar combinaciones booleanas de clases (unión, intersección, complemento), definidas mediante **owl:Class** o como expresiones de clase:

- **owl:disjointWith**: Complemento
- **owl:unionOf**: Union
- **owl:intersectionOf**: Intersección

#### **8. Otros conceptos**

- **owl:oneOf**: Enumeración. Se utiliza para definir una clase a través del listado de todos sus elementos.
- **Instancias:** Las instancias de las clases se declaran de la misma forma que RDF.
- **Tipos de datos:** Aunque OWL incluye los datos que se usan con más frecuencia (cadena de caracteres, números enteros, booleano, fecha), en OWL no se pueden utilizar la mayor parte de los datos integrados en XML Schema.

#### **9. Información sobre las versiones**

- **owl:priorVersion**:Indica versiones anteriores de la antología actual.
- **owl:versionInfo**: Indica información sobre la versión actual.
- **owl:backwardCompatibleWith**: Contiene una referencia a otra ontología.
- **owl:incompatibleWith**: Indica que la ontología especificada es una versión anterior de la ontología que la contiene.

#### **10. Ontologías**

#### Una ontología es una especificación explícita y formal de una conceptualización<sup>19</sup>.

Consiste en una lista finita de términos que denotan conceptos importantes del dominio y las relaciones que existen entre éstos. Los conceptos relacionados identifican clases de objetos dentro del dominio.

Por ejemplo, los estudiantes, las asignaturas, los profesores, las aulas, los estudios, serían algunos conceptos importantes de una ontología del ámbito universitario.

Las relaciones entre los conceptos podrán incluir jerarquías de clases. Por ejemplo, los profesores serán miembros del personal académico del dominio universitario.

Las ontologías permiten superar diferencias terminológicas. Nos podemos encontrar con dos aplicaciones que utilicen términos distintos para identificar un mismo significado y, el caso contrario, dos aplicaciones que utilicen el mismo término para identificar dos conceptos con significado distinto. El uso de una ontología específica por parte de las dos aplicaciones ayudará a solventar estos problemas, dado que la ontología otorgará a cada concepto un significado específico y único.

<u>.</u>

<sup>19</sup> Definición de T.R.Gruber, redefinida por R.Studer

## **¿Cuándo hacen falta las wiki semánticas?**

Las wikis semánticas podrían abarcar la totalidad de los tipos de wikis existentes en la actualidad. La dimensión semántica de las wikis facilitaría el tratamiento por parte de las máquinas de la información contenida en sus metadatos ampliando así las posibilidades de aportación de conocimiento que representan las wikis.

Los autores podrán encontrar ventajas en la utilización de los metadatos como soporte a la edición, evitando la redundancia de datos, así como en que facilitarían la interoperabilidad e intercambio de información entre distintos sistemas.

Para los usuarios, las ventajas provendrán en mejoras en la presentación de páginas, la navegación y las búsquedas.

Ejemplos de utilización de wikis semánticas serían los siguientes:

- Glosarios
- Diccionarios
- Apuntes
- Manuales
- Portafolios electrónicos
- Wikis como intranets

Sus ventajas para uso educativos son incuestionables:

- Favorecen la revisión del trabajo (contribuciones) a medida que se va realizando (permite comprobar el progreso llevado a cabo)
- Incrementa la motivación de los alumnos: autores de un contenido que está publicado en la red.
- La autoría compartida favorece el aprendizaje cooperativo
- Elaboración colectiva de un manual sobre "Programación en JAVA"
- Recopilación de preguntas sobre temas tratados en clase

Algunas de las wikis actuales que podrían ampliar su capacidad si se las dota de dimensión semántica, serían:

- Wikis enciclopédicas wikipedia
- Wikis locales (http://www.wikanda.es)
- Wikis temáticas (http://www.wikicancer.org)
- Wikis de fans (http://es.lostpedia.wikia.com)
- Wikis como guías temáticas (http.//fama2.us.es:8080/wikibio)
- Wikis como manuales (http://pautes.cbuc.cat)
- Wikis de congresos (http://www.infotodaywiki.com)
- Wikis como apoyo a un curso (http://planalba.pbworks.com)

## **Herramientas de wikis semánticas actuales20**

La mayoría de las wikis semánticas combinan las características de las wikis tradicionales, que no requieren conocimientos avanzados (facilidad de uso, escasa barrera tecnológica, colaboración, vinculación sencilla), con las tecnologías de la web semántica.

Algunas de las herramientas wikis existentes actualmente son:

## **JSPWiki21**

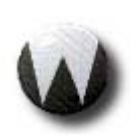

Es un motor de wiki basado en componentes del estándar J2EE (Java, servlets, JSP). Puede ser extendido por medio de plugins, permitiendo la creación de formularios, de sintaxis sencilla, que pueden ser utilizados en cualquier página wiki.

Aparte de su funcionalidad como wiki, facilitando la gestión colaborativa de texto, permite la programación de aplicaciones y plugins a partir de datos extraíbles de fuentes externas o repositorios ontológicos.

Algunas características de JSPWiki son:

- Lenguaje de marcado propio de las wikis
- Diversas opciones para mostrar el texto estructurado
- Ficheros adjuntos
- Soporte para formularios
- Almacenamiento de los datos
- Seguridad
- Interfaz de plugins sencillo
- Soporte para UTF-8
- Basado en Java Server Pages
- Bloqueo de páginas para prevenir conflictos de edición
- Soporte para múltiples wikis

<u>.</u>

<sup>20</sup> http://semanticweb.org/wiki/Semantic\_wiki\_projects 21 http://www.jspwiki.org/wiki/Main

#### **Kiwi22**

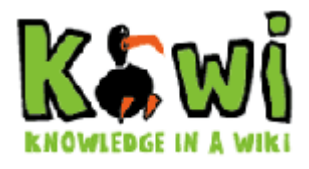

Kiwi es un proyecto financiado con fondos de la Unión Europea que combina la filosofía wiki con métodos de la web semántica, con el objetivo de desarrollar un nuevo enfoque de la gestión del conocimiento.

Kiwi es sucesor de IkeWiki.

Los objetivos del proyecto son:

- Desarrollo de un sistema de gestión avanzada del conocimiento basado en la Wiki semántica.
- Gestión del conocimento centrada en el hombre en lugar de en la tecnología o en cualquier otra organización.
- Implementado como un sistema contenedor de gestión de conocimiento semántico muy fácil de usar y configurable que pueda servir como base para muchas otras aplicaciones de Web Semántica.
- Diseño personalizable a las necesidades del usuario y lo suficientemente flexible para captar y dar soporte individual a procesos y flujos de trabajo no estándar.
- Soportado por avanzadas tecnologías semánticas como las de razonamiento y extracción de información.
- Documentación de los resultados del proyecto en un manual que se publicará al final de éste.

#### **SweetWiki23**

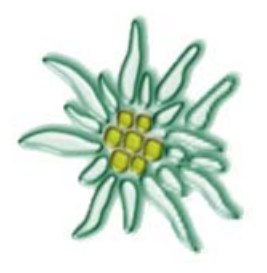

<u>.</u>

El proyecto SweetWiki basa su investigación en el diseño de una wiki en torno a un servidor de web semántica y el uso de las tecnologías de ésta para apoyar y facilitar el ciclo de vida de las wikis.

El modelo de wiki se describe mediante de manera declarativa, utilizando el marco de la web semántica: un esquema OWL captura conceptos tales como anotaciones wiki, páginas wiki, enlaces a las

páginas siguiente y anterior, autor, fecha de modificación, versión, etc. Esta ontología es explotada por un motor de búsqueda semántica existente en el servidor (utiliza RDF/S y descripciones OWL para resolver búsquedas SPARQL).

También integra un editor WYSIWYG extensible para soportar directamente anotaciones semánticas. El editor posee un mecanismo de autocompletado proponiendo palabras existentes utilizando búsquedas en SPARQL que identifican conceptos existentes, mostrando otras páginas que contienen esos conceptos.

<sup>22</sup> http://www.kiwi-project.eu/index.html

<sup>23</sup> http://www-sop.inria.fr/teams/edelweiss/wiki/wakka.php?wiki=SweetWiki

Los conceptos son recopilados y utilizados como folcsonomías, como un vocabulario común, codificados como una ontología que se origina y crece a medida que lo hacen las páginas, imágenes, vídeos, etc, de los usuarios. incorporado. Puede ser editadas mediante el editor

Las anotaciones semánticas se encuentran en las propias páginas wiki. Utilizan la sintáxis RDF F/A bajo esp pecificación del W3C.

Una característica distintiva de SweetWiki, en relación con otras wikis, consiste en el almacenamiento directo de sus páginas en formato XHTML, lo que hace que estén listas para ser servidas directamente al navegador.

SweetWiki dispone de un amplio conjunto de macros que utilizan etiquetas JSP, ofrecidas por el servidor web, que pueden ser insertadas directamente en tiempo de edición. Por ejemplo, se podría incluir el resultado de una consulta con SPARQL en una página y visualizarla como una tabla con columnas que podría ordenarse.

Algunas características de la arquitectura de SweetWiki son:

- $\bullet$ Diseñada en torno a una ontología wiki cuyos conceptos se describen a sí mismos
- El modelo de objeto de la wiki es una ontología de la estructura de la wiki
- El dominio de la ontología es la folcsonomía de los usuarios
- Soporte para recursos externos
- Utiliza como motor de búsqueda semántica CORESE
- $\bullet$ SEWESE es el servidor web implementado con SweetWiki
- Editor X XHTML WY YSIWYG ba asado en Ku pu

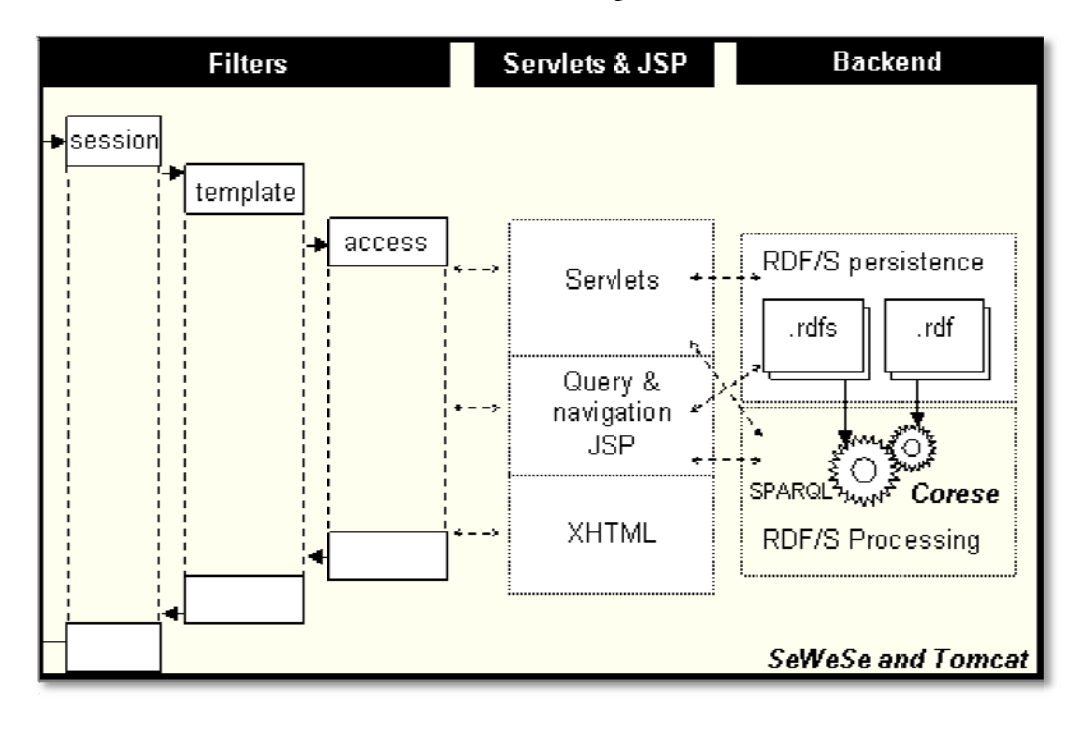

**Figura 6 6:** *Arquitectura de SweetWiki* 

KnowWE<sup>24</sup>

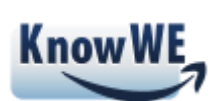

KnowWE (Knowledge Wiki Environment) es una Web Semántica para el desarrollo de aplicaciones basadas en el conocimiento, construida a partir del motor JSPWiki.

Además del conocimiento ontológico básico (definición de clases, taxonomía y propiedades definidas por el usuario), KnowWE es capaz de representar conocimiento de resolución de problemas que se aplican en determinadas clases de la ontología. Proporciona intercambio de conocimiento a través de ontologías OWL.

Para la definición del problema de conocimiento a resolver KnowWE provee de reglas heurísticas, árboles de decisión y de un juego de modelos de cobertura.

Permite a usuarios experimentados construir en la web, sistemas colaborativos de consulta basados en el conocimiento.

El proyecto persigue reducir los costes totales de adquisición y mantenimiento del conocimiento, evitar la dependencia de especialistas de dominio único, así como facilitar la compleja tarea de construcción y mantenimiento de grandes bases de conocimiento.

Mediante la interfaz propia de la wiki, permite al usuario plantear y ejecutar problemas de conocimiento. La adquisición y mantenimiento del conocimiento se hace en el panel de edición de la wiki, mediante la introducción y edición del texto. El conocimiento está incrustado en el texto y es editado conjuntamente junto con el resto del contenido textual de la página wiki.

Las bases de conocimiento desarrolladas pueden ser exportadas para ser utilizadas en OEM o en razonadores incrustados.

Sus motores de análisis y solución de problemas están basados en el proyecto d3web (plataforma de código abierto para sistemas expertos basados en el conocimiento).

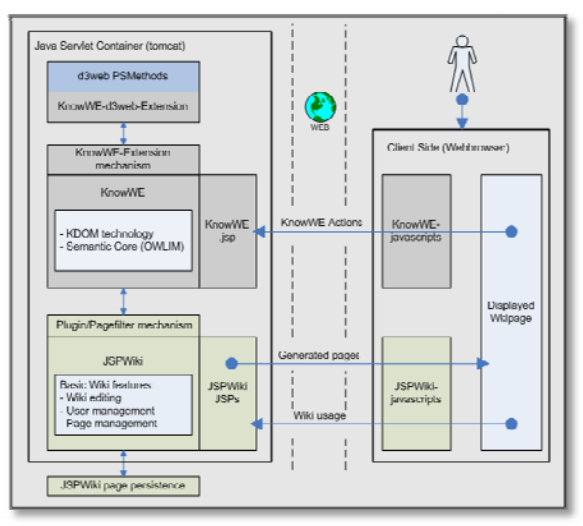

Figura 7: Arquitectura de KnowWE

<sup>&</sup>lt;sup>24</sup> http://d3webwiki.informatik.uni-wuerzburg.de/

## **SemperWiki25**

SemperWiki es una wiki semántica personal de código abierto para el escritorio Gnome. Ofrece la sencillez de uso de las wikis personales y las facilidades de recuperación y consulta de las wikis semánticas.

Una wiki personal no es más que una sencilla aplicación que permite recoger información de una serie de notas relacionadas.

SemperWiki proporciona una semántica personal en el escritorio personal. Está centrado en la usabilidad y la satisfacción, pudiendo consultarse toda la información existente en el sistema.

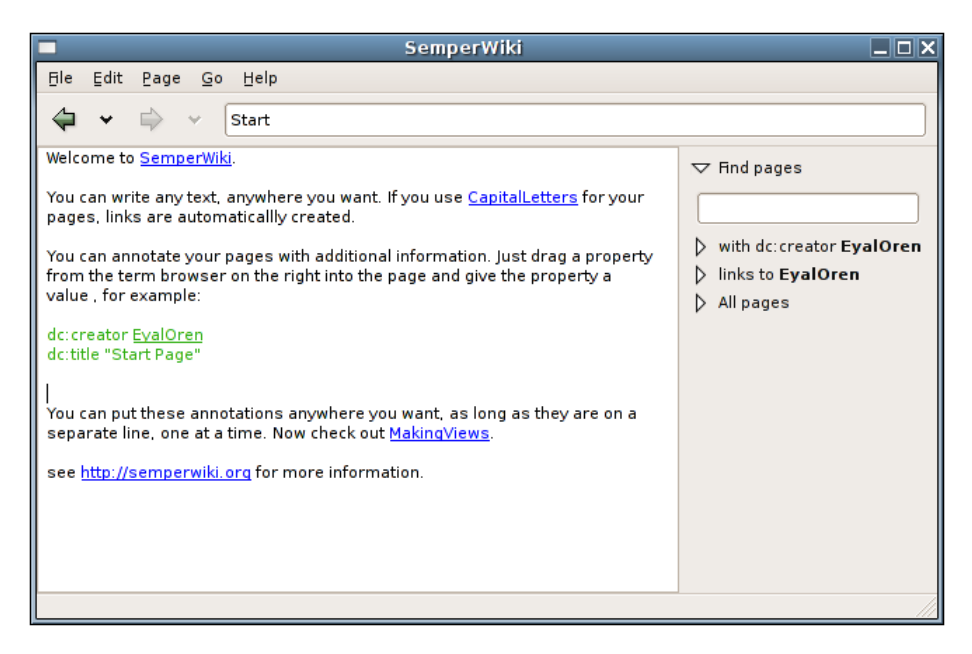

**Figura 8:** *Página inicial de SemperWiki* 

Para añadir un enlace a otra página basta con escribir texto en formato CamelCase. Este formato es propio de las wikis y consiste en escribir las palabras juntas, comenzando cada palabra por una letra en mayúscula.

<sup>&</sup>lt;u>.</u> 25 http://eyaloren.org/semperwiki.html

En la parte de la izquierda el usuario puede editar páginas y en la parte derecha navegar por la wiki. Una página puede constar de texto normal, enlaces a otras páginas o sitios web y anotaciones semánticas. Cada página representa un recurso y cada anotación declara una propiedad de ese recurso. SemperWiki almacena cierta información semántica sobre los recursos descritos en sus páginas utilizando la siguiente ontología:

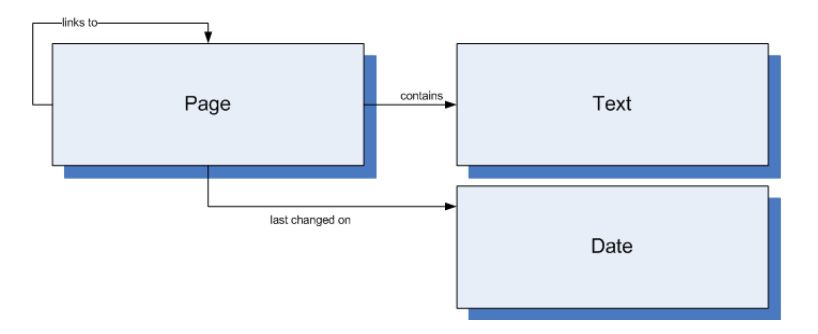

**Figura 9:** *Ontología utilizada por SemperWiki* 

Cada recurso es representado por una página que puede contener texto y varios enlaces externos. Las anotaciones semánticas existentes en una página de SemperWiki se distinguen en color verde y los enlaces en color azul. Las anotaciones están formadas por triplas RDF de la forma: sujeto-predicado-objeto que se podrían traducir como que algo (sujeto) tiene una propiedad (predicado) con algún valor (objeto). Los sujetos en SemperWiki son siempre la página actual.

Toda la información es almacenada en formato RDF, por proporcionar una representación flexible que permite conservar información variada sobre los recursos y porque las sentencias RDF son la base sobre la que se construye la Web Semántica.

Para las anotaciones semánticas se utiliza una sintaxis simple. Una declaración escrita en una línea consistente en un predicado seguido por un objeto y por el URI de la página como sujeto.

Existen varias maneras de navegar por SemperWiki. La primera consiste en hacer clic sobre un link de la página actual. La segunda, presionando Ctrl-G se podrá preguntar por el nombre de la página a buscar, saltando directamente a ella. Como tercera opción, tenemos los botones mediante los cuales podremos ir a la página anteriormente visitada o a la siguiente. También podríamos utilizar la barra de navegación que mostrará enlaces a varias páginas relacionadas, pudiendo ser visitadas tan sólo con hacer clic sobre ellos. Finalmente, se puede realizar una búsqueda que contenga sentencias, tecleando un predica y/o un objeto en la sección de búsqueda.

Por lo que podemos ver, SemperWiki representa una buena alternativa cuando queremos disponer de una wiki de uso personal con la que organizar nuestra información.

## **Semantic MediaWiki26**

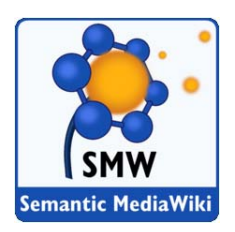

Semantic MediaWiki es una extensión de MediaWiki, el motor para wikis utilizado para generar la Wikipedia, que le permite disponer de capacidades propias de la web semántica, posibilitando que la información de la wiki sea procesable por ordenadores, aparte de poder ser visualizada por humanos.

Semantic MediaWiki añade ayuda para buscar, organizar, poner etiquetas, navegar, evaluar y compartir el contenido de la wiki.

Teniendo en cuenta que Wikipedia es la más conocida de todas las wikis existentes y que, probablemente MediaWiki sea la herramienta wiki más desarrollada, se ha elegido Semantic MediaWiki como la herramienta a analizar.

<u>.</u>

<sup>26</sup> http://semantic-mediawiki.org/

## Análisis de Semantic MediaWiki

#### **Requisitos previos**<sup>27</sup>

La instalación de Semantic MediaWiki exige que previamente se tenga instalado lo siguiente:

- MediaWiki 1.19.0 o superior  $\bullet$
- Validator version 0.5.0 o superior  $\bullet$
- $\bullet$  PHP 5.2 o superior
- $MySQL \ge 4.0.14 \text{ o PostgreSQL} \ge 8.3$  $\bullet$

A su vez, la instalación de MediaWiki precisa también que se tenga instalado:

- Un servidor web para generar las páginas web
- PHP para ejecutar el software
- Un servidor de base de datos para almacenar las páginas y los datos del sitio  $\bullet$

En la página de instalación de MediaWiki se recomienda utilizar el instalador XAMPP para la descarga, instalación y configuración de estos componentes de una sola vez.

Para este análisis se ha preferido utilizar la versión de XAMPP para Windows<sup>28</sup>, aunque también existen versiones para Linux, Mac OS X y Solaris.

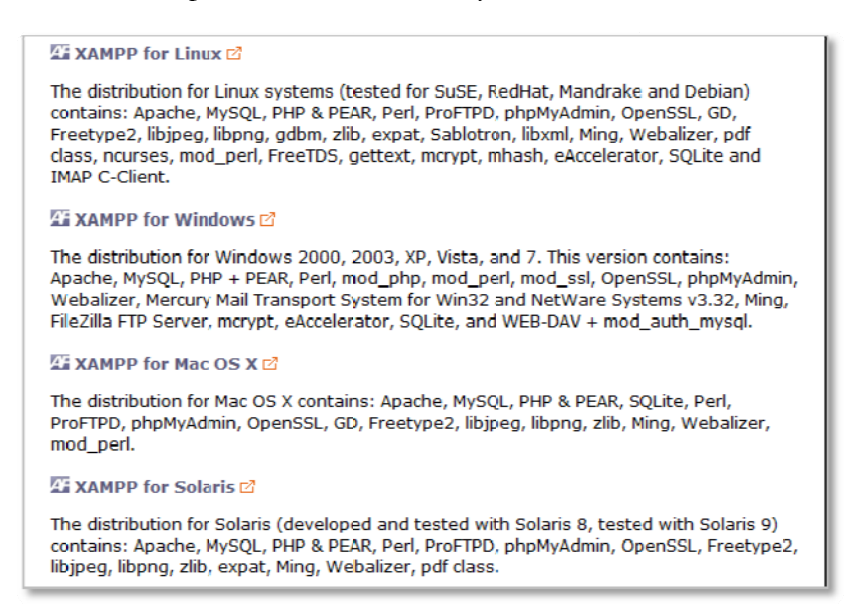

Figura 10: Versiones de XAMPP disponibles

<sup>&</sup>lt;sup>27</sup> http://semantic-mediawiki.org/wiki/Help:Installation#Requirements

 $^{28}$ http://www.apachefriends.org/en/xampp-windows.html

Existen tres distribuciones de XAMPP para Windows. la opción Installer:

Por sencillez, se ha elegido

| XAMPP for Windows 1.8.1, 30.9.2012 |  |                                                                                                    |  |
|------------------------------------|--|----------------------------------------------------------------------------------------------------|--|
| Version                            |  | Size Content                                                                                                    |  |
| <b>XAMPP Windows 1.8.1</b>         |  | Apache 2.4.2, MySOL 5.5.27, PHP 5.4.7, OpenSSL 1.0.1c,<br>phpMyAdmin 3.5.2.2, XAMPP Control Panel 3.1.0,<br>Webalizer 2.23-04, Mercury Mail Transport System v4.62,<br>FileZilla FTP Server 0.9.41, Tomcat 7.0.30 (with<br>mod proxy aip as connector), Strawberry Perl 5.16.0.1<br>Portable<br>For Windows 2000, XP, Vista, 7. |  |
| $\mathsf{r}$ Installer             |  | 99 MB Installer<br>MD5 checksum: 2c067c31725fda3c71c6d43483b4df4c                                                                                                    |  |
| <b>r4 ZIP</b>                      |  | 184 MB ZIP archive<br>MD5 chacksum: 924a9cdc0fc49984a0c4916aa8f31c18                                                                                                    |  |
| <b>B</b> 7zip                      |  | 84 MB 7zip archive<br>MD5 checksum: 462f6bc3c9e96a8c9228927ff8e0d217                                                                                                    |  |

Figura 11: Distribuciones de XAMPP para Windows

## Instalación de XAMPP para Windows 1.8.1

Si el equipo en el que se va a instalar tiene activado el Control de Cuentas de Usuario (UAC), el instalador mostrará el siguiente mensaje, solicitando que sea desactivada esta opció ón:

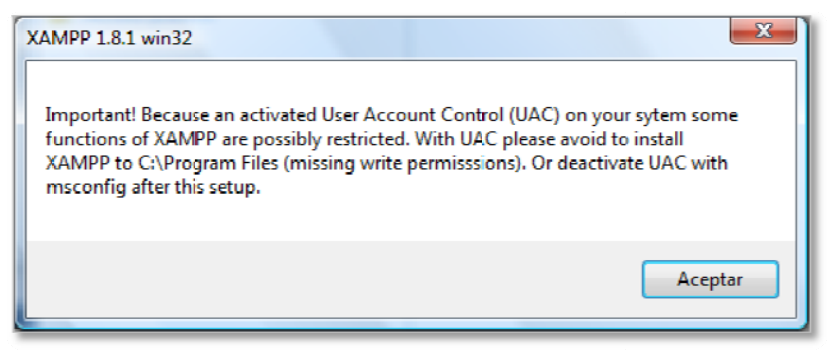

Figura 12: Aviso de desactivación de UAC

En caso de no tener activada la opción de Control de Cuentas de Usuario, comenzará la instalación de XAMPP, solicitando en primer lugar el idioma:

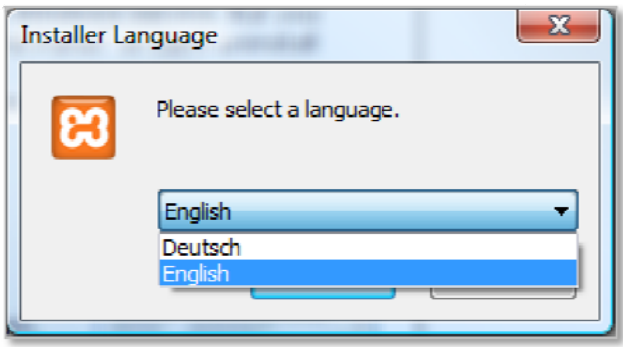

**F Figura 13:** *Insta alación XAMPP: Selección de idiom ma*

Las restantes ventanas nos guiarán hasta finalizar la instalación de XAMPP, una vez especificado el directorio donde se instalará y las opciones que queremos que sea incluyan:

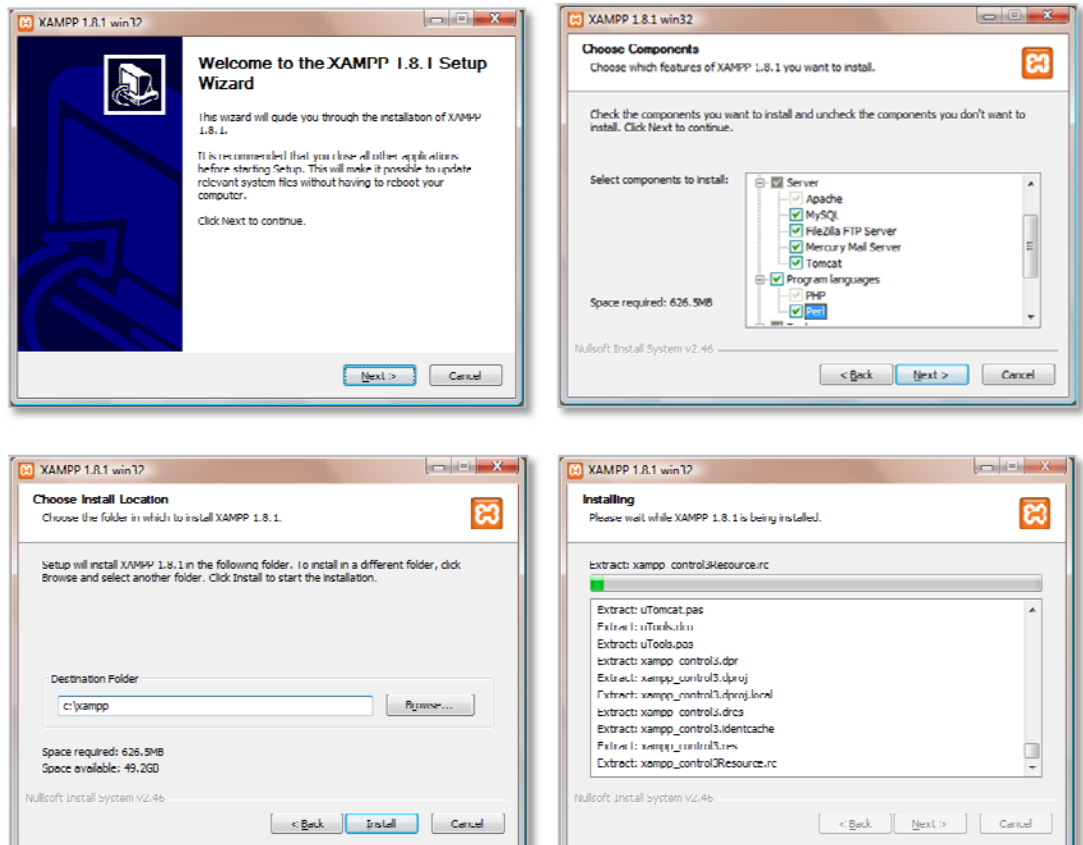

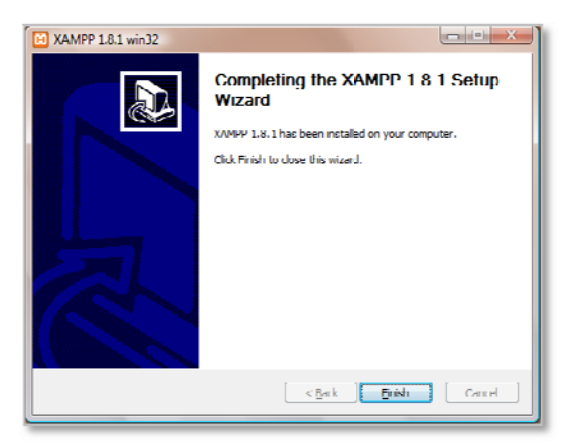

Figura 14: Ventanas de instalación de XAMPP

Una vez instalado, podremos arrancar el panel de control de XAMPP que nos permitirá arrancar el servidor web (en este caso Apache) y el servidor de bases de datos (MySQL):

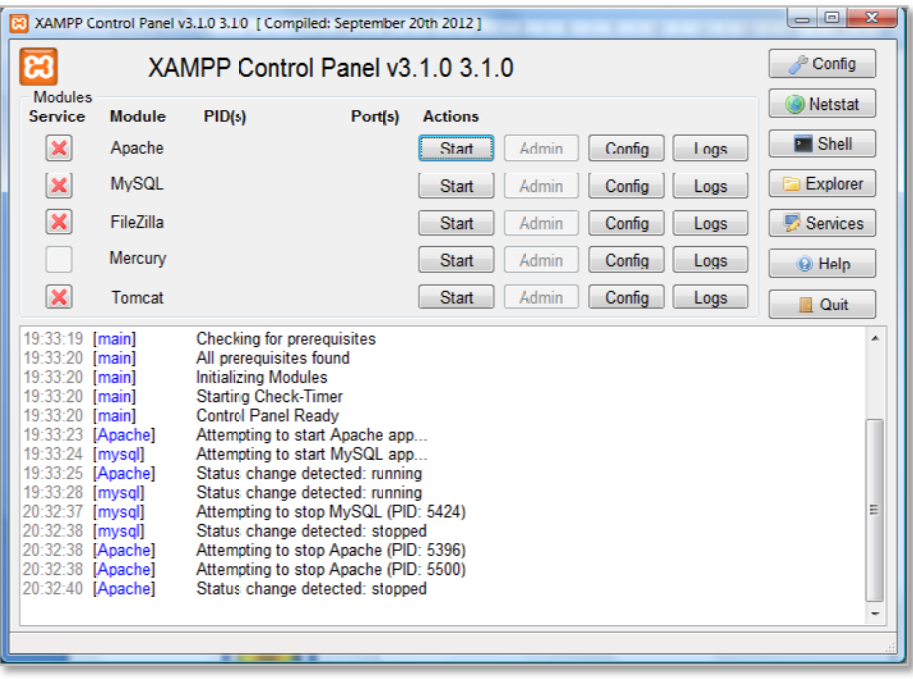

Figura 15: Panel de control de XAMPP

Una vez cumplidos los requisitos previos, podremos proceder a la instalación de MediaWiki.

## Instalación de MediaWiki 1.20.2<sup>29</sup>

La versión elegida es la última disponible en el momento de efectuar el análisis, la 1.20.2.

Una vez descargada la distribución, debe ser extraida en un directorio accesible por la web y modificar el archivo LocalSettings.php con las opciones de configuración. Este archivo consta de una serie de variables PHP que son requeridas para el funcionamiento de MediaWiki30.

<sup>&</sup>lt;sup>29</sup> http://www.mediawiki.org/wiki/Download

<sup>&</sup>lt;sup>30</sup> http://www.mediawiki.org/wiki/Manual:Configuration\_settings

Entre las opciones a configurar están:

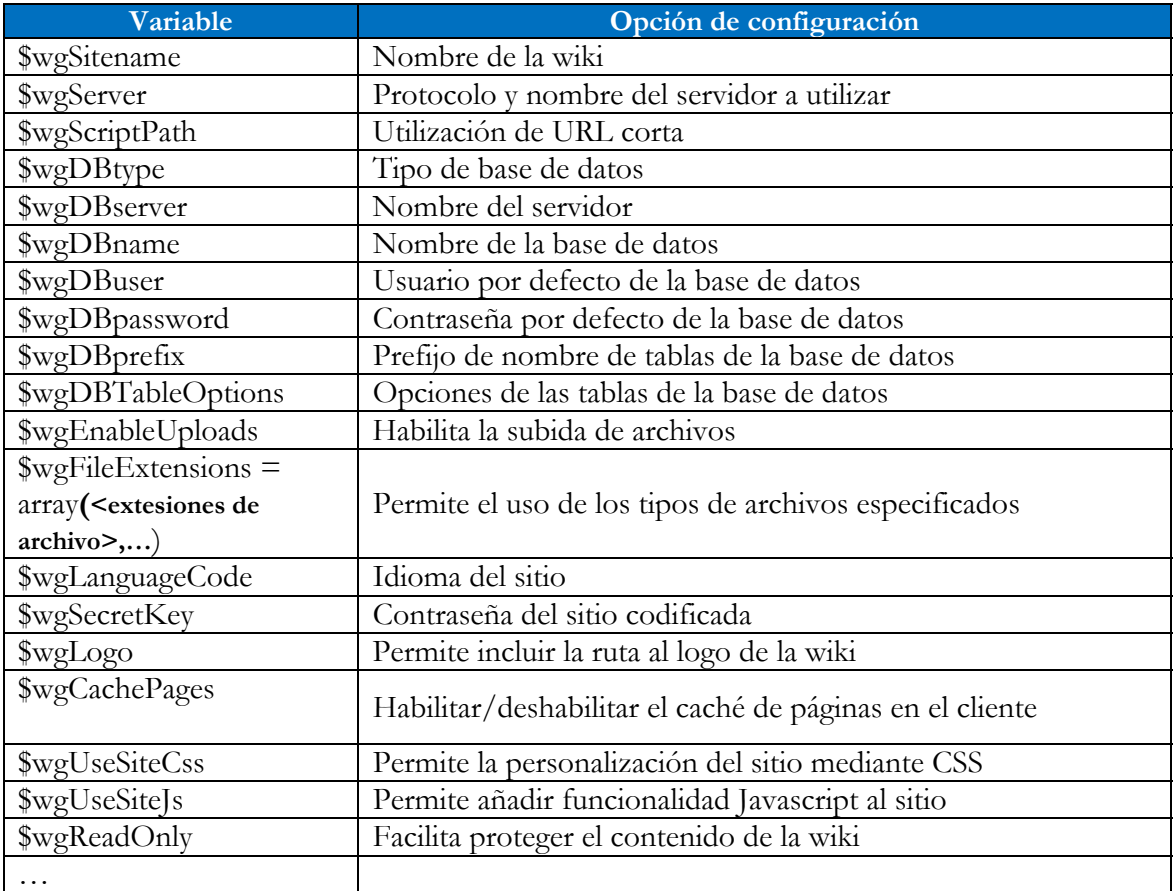

También es posible configurar en LocalSettings los permisos de usuarios mediante la asignación de éstos a grupos.

Los grupos más importantes son sysop (administradores) y bot (bureaucrat)<sup>31</sup>.

Por ejemplo, los administradores pueden editar páginas protegidas y proteger/desproteger páginas contra edición o movimiento. También pueden borrar páginas y su historial y ver y restaurar páginas y su historial. Incluso pueden borrar imágenes.

La asignación/desasignación de permisos se realiza mediante la inserción de parejas variable-valor en el archivo LocalSettings.php:

#### **\$wgGroupPermissions**[<grupo>][<permiso>]= true/false;

El primer usuario creado cuando se configure una instalación de MediaWiki es del tipo bureaucrat. Este tiene habilitada la asignación de permisos.

El grupo bot (usuarios de tipo bureaucrat) no suele tener permisos administrativos, limitándose a opciones para cambiar los grupos de pertenencia de los usuarios.

Existen otros tipos de usuario que solo quedarán operativos configurando el archivo LocalSettings.php.

<u>.</u>

<sup>31</sup> http://www.mediawiki.org/wiki/Help:User\_rights

Supervisor (grupo suppress): puede ocultar revisiones de los artículos. Para poder ser supervisor, un usuario ha de ser también administrador, puesto que precisará disponer de autorización para eliminar revisiones de los artículos.

Developer: puede bloquear y desbloquear la base de datos.

Algunas de las variables contenidas en el archive LocalSettings.php son configuradas mediante el instalador de MediaWiki.

Una vez descargado e instalado el software de MediaWiki y realizado la configuración de opciones mediante la edición del archivo LocalSettings, se debe completar la instalación accediendo a la dirección del servidor (dónde lo hayamos colocado):

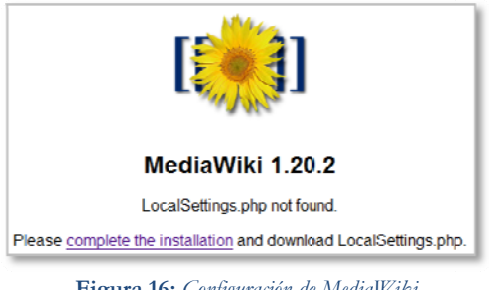

**Figura 16 :** *Configuración de e MediaWiki*

La primera opción a configurar es el idioma de la wiki:

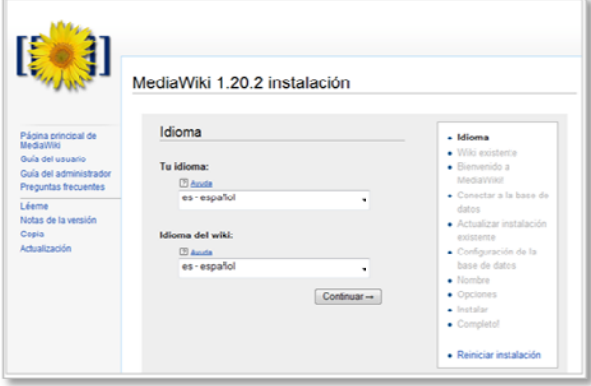

**Figura 17:**  *Configuración: Idi ioma de la wiki*

Tras especificarlo, se realiza una comprobación de la existencia de los requisitos previos a la instal lación:

|                                                            | MediaWiki 1.20.2 instalación                                                                                                    |                                                       |
|------------------------------------------------------------|----------------------------------------------------------------------------------------------------|-------------------------------------------------------|
| Página principal de<br>Meelic/Miki                         | <b>Bienvenido a MediaWikil</b>                                                                                                    | · Idiomet                                             |
| Gaise del associato                                        | Comprobación del entorno                                                                                                    | - Wiki existente<br>+ Blenvenido a                    |
| Cuis del administrador<br>Preguntas trecuentes<br>1 évents | Se realiza comprobaciones básicas para ver si el entorno es adecuado para la<br>instalación de MediaWiki. Deberás suministrar los resultados de tales<br>comprobaciones si necesitas avuda durante la instalación | <b>MediaWiki!</b><br>• Conectar a la base de<br>datos |
| Motse de la versión<br>Copia<br>Achiedización              | · PHP 5.4.7 está instalado.<br>- Advertencia: No pudo encontrarse APC r2, XCacher2 o WirCacher2                                                                                                    | - Actualizar instalación<br>existente                 |
|                                                            | El caché de objetos no está habilitado                                                                                                    | · Configuración de la<br>base de datos                |
|                                                            | CALL diff3 no se encuentra<br>· Se ha encontrado una biblioteca de gráficos GD integrada.                                                                                                    | · Nomber<br>• Opciones                                |
|                                                            | La miniaturización de imágenes se habilitará si habilitas las subidas.                                                                                                    | · Instalar                                            |
|                                                            | · Utilizando el nombre de servicor "http://localhost".<br>- Utilizando la dirección URL del servidor "http://localhost/medawiki".                                                                                 | · Complete!                                           |
|                                                            | . Atención: Su directorio por defecto para las cargas, C: \xangg\hitdoca<br>\mediawiki/images/, es vulnerable a la ejecución de scripts arbitrarios.                                                              | · Reiniciar instalación                               |

**Figura 1 18:** *Comprobación del entorno*

Tras lo cual, se procede a la configuración de la conexión a la base de datos:

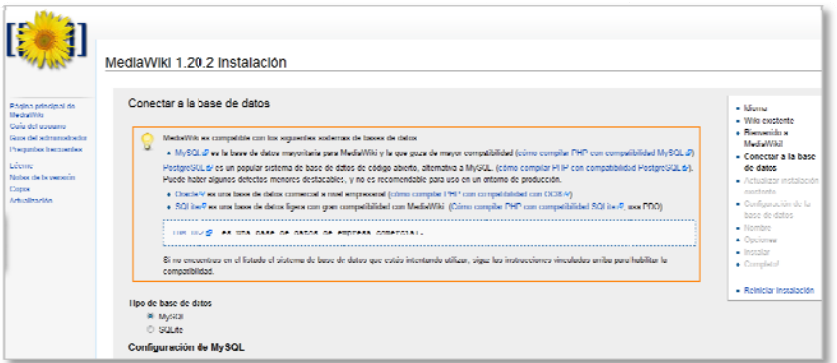

Figura 19: Configuración de la conexión a la base de datos

Entre los datos a introducir para configurar la conexión a la base de datos, están:

- Tipo de base de datos
- Servidor de la base d de datos
- Nombre de la base d de datos
- Nombre de usuario de base de d datos
- $\bullet$  Contraseña de base de datos
- · Modo de almacenamiento
- · Conjunto de caracteres de la base de datos
- Nombre del wiki
- Espacio de nombre de proyecto
- Cuenta d de administr ador
	- o N Nombre
	- o C Contraseña

● Espacio de nombre de proyecto<br>● Cuenta de administrador<br>○ Nombre<br>○ Contraseña<br>Una vez llegados a este punto, se nos preguntará si queremos continuar configurando la wiki o si queremos que se configure solo con los valores introducidos. Si no

queremos continuar configurando, el resto de valores habrá que especificarlos mediante la edición del archivo LocalSettings.php.

En caso de continuar con el asistente de configuración de MediaWiki, habremos de especificar los siguientes datos:

- · Perfil de derechos de usuario (Determinará la visibilidad y disponibilidad de acceso de usuari ios a la wiki)
	- isuarios a la wiki)<br>0 Wiki tradicional
	- o Creación de cuenta requerida
	- o S Sólo editores s autorizado os
	- o W Wiki privado
- Copyrigh ht y licencia o(Determina ará bajo qué licencia se p podrá utiliza ar el conteni do de las págin as de la wiki i.

También permitirá la instalación de una serie de extensiones distribuidas junto al software de MediaWiki. Estas extensiones permiten incrementar la funcionalidad de la wiki:

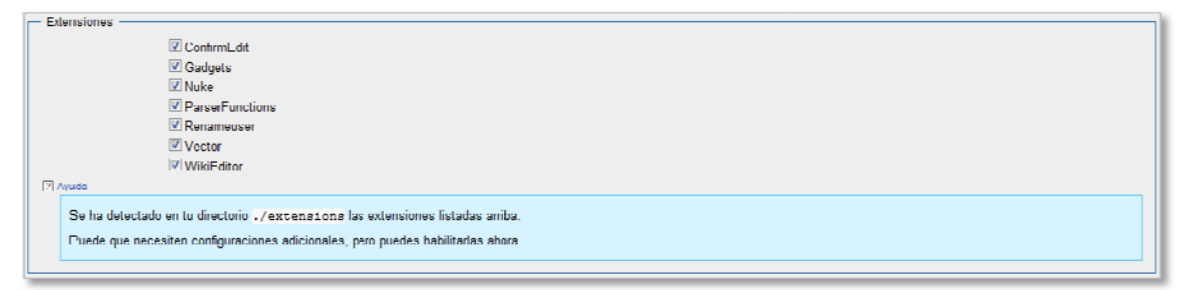

**Figura 20 0:** *Extensiones de MediaWiki*

Finalmente, deberemos especificar si queremos habilitar la subida de archivos, el directorio para los archivos eliminados y la URL donde se encuentra el logo de la wik podremos habilitar Instant Commons (permite la utilización de imágenes, sonidos y otros archivos multimedia del sitio Wikimedia Commons): ki. Tambi ién

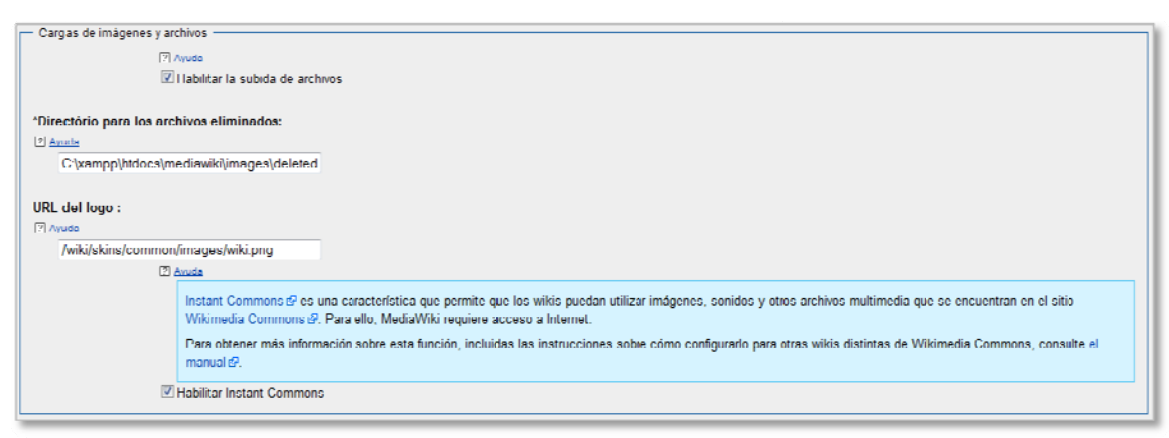

**Figura 2 21:** *Otras opciones s de la wiki*

Una vez especificada todas las opciones deseadas, se continuará con la instalación, tras lo cual s se mostrará la siguiente ventana:

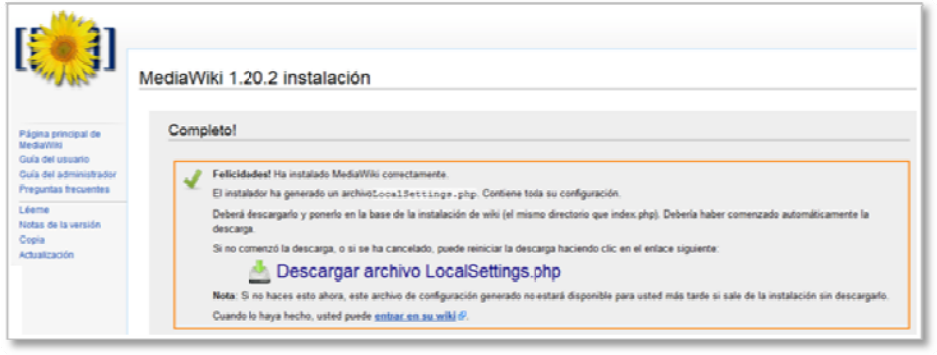

Figura 22: Descarga de LocalSettings.php

Tras finalizar la instalación de MediaWiki, procederemos a descargar el archivo LocalSettings creado a partir de las opciones seleccionadas durante la instalación. Es archivo deberá ser copiado en la carpeta de la wiki. Este

Podremos comprobar el resultado de la instalación accediendo a nuestra wiki:

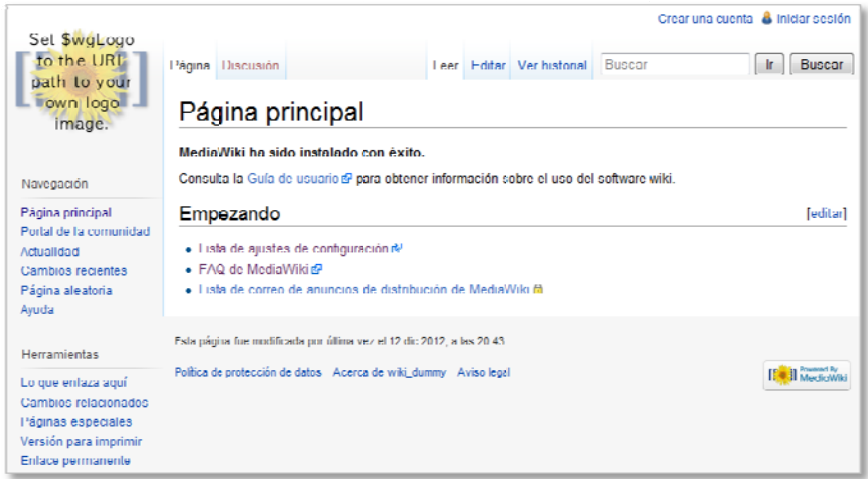

Figura 23: Página principal de la wiki creada con MediaWiki

En este punto ya podremos proceder a la instalación de Semantic MediaWiki.

## Instalación de Semantic MediaWiki<sup>32</sup>

Semantic MediaWiki es una extensión de MediaWiki que proporciona a ésta propiedades de wiki semántica.

Al igual que ocurría con MediaWiki, Semantic MediaWiki requiere la presencia de cierto software instalado previamente, parte del cual también es requerido para la instalación de MediaWiki:

• MediaWiki 1.19.0 o superior

<sup>&</sup>lt;u>.</u> 32 http://www.semantic-mediawiki.org/wiki/Semantic\_MediaWiki  $\overline{a}$  $\overline{a}$  $\overline{a}$ 

- Extensión Validator version 0.5.0 o superior
- PHP 5.2 o superior
- MySQL  $>= 4.0.14$  o PostgreSQL  $>= 8.3$

Validator es una extensión que se instala junto con a Semantic MediaWiki.

Al igual que la mayoría de extensiones de MediaWiki su instalación es sencilla, bastando con descargarlo y descomprimirlo en el directorio "extensions" de la carpeta donde se encuentre la wiki.

Tras instalar Semantic MediaWiki podremos comprobar que en la esquina inferior derecha de nuestra wiki se ha agregado el icono de Semantic MediaWiki junto al de MediaWiki.

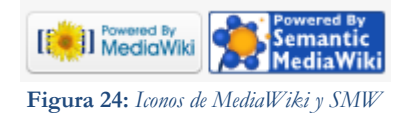

A partir de este momento, nuestra wiki está instalada y ya podemos dotarla de propiedades semánticas. No obstante, existen una serie de extensiones que permitirán ampliar sus capacidades. Algunas son propias de MediaWiki aunque son muy útiles para Semantic MediaWiki, otras son propias de Semantic MediaWiki.

Entre las extensiones de MediaWiki podemos encontrar:

- **Deployment Framework**: Posibilita la administración de las descargas e instalaciones de las extensiones para MediaWiki y Semantic MediaWiki, facilitando su actualización y eliminación sin necesidad de editar los archivos de configuración.
- **Admin Links**: Proporciona una página especial con enlaces para tareas que los administradores pueden realizar, algo parecido a lo que sería un "panel de control". Es especialmente útil para Semantic MediaWiki.
- **Approved Revs**: Extensión que permite a los administradores marcar una revisión de una página como "aprobada".
- **Configure**: Permite a los administradores editar las variables de configuración normalmente incluidas en el archivo LocalSettings.php a través de la propia wiki.

Entre las propias de Semantic MediaWiki están:

- **Extensiones Halo**: Consiste en un paquete de extensiones que proporciona a Semantic MediaWiki una serie de interfaces gráficas que facilitan la creación, recuperación, navegación y organización de los datos semánticos en la wiki.
- **Semantic Forms**: Permite la creación de formularios para agregar y editar páginas wiki, utilizando los campos dentro de plantillas de MediaWiki como campos de un formulario. Toda la información semántica se mantendrá dentro de las plantillas y no directamente en las páginas wiki.
- **WYSIWYG**: Proporciona un editor WYSIWYG para la creación de texto enriquecido. Permite la inserción de anotaciones semánticas, la creación de

contenido dinámico incrustado en plantillas, llamadas a servicios web o consultas semánticas.

- Semantic Gardening: Permite detectar inconsistencias o peculiaridades en datos semánticos existentes en la wiki a través de robots automáticos. Proporciona, además, funcionalidades de importación y exportación de ontologías OWL.
- Semantic Maps: Permite utilizar distintos servicios de mapa, mostrando un conjunto de páginas en un mapa utilizando una búsqueda, basada en alguna propiedad de tipo geográfico compartido por dichas páginas. También como parte de formularios semánticos permitiendo a los usuarios introducir en ellos los valores de búsqueda.
- Access Control List: Extensión que permite la protección de páginas individuales, artículos en categorías o espacios de nombre y valores de propiedades semánticas. El acceso puede ser restringido a usuarios individuales o a grupos completos.
- Rich Media: Permite la carga e inclusión sencilla de archivos multimedia (documentos, imágenes, vídeos, archivos de audio) en la wiki. Los archivos multimedia pueden ser unidos a artículos relacionados, preservando así el contexto de los archivos. Proporciona además un conjunto de metadatos que pueden ser utilizados para consultar los archivos multimedia de la wiki.

#### Contenido inicial de la wiki

Tras la instalación de MediaWiki y Semantic MediaWiki, se han generado una serie de páginas por defecto en nuestra wiki. Estas páginas son:

Página principal: Es la página que aparece cuando accedemos a la wiki.

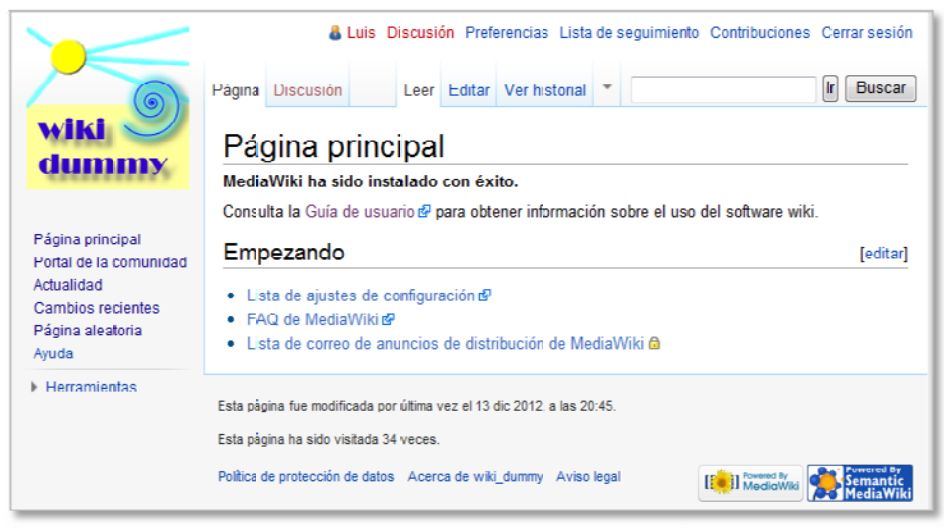

Figura 25: Página principal

Portal de la comunidad: Utilizado para describir la finalidad de la wiki.

|                                                                       | Página del proyecto                                                                                                    | <b>Discusión</b> |  | $Creat$ $\rightarrow$ |  | & Luis Discusión Preferencias Lista de seguimiento Contribuciones Cerrar sesión<br><b>Buscar</b> |
|-----------------------------------------------------------------------|----------------------------------------------------------------------------------------------------|------------------|--|-----------------------|--|--------------------------------------------------------------------------------------------------|
| wiki                                                                  | Wiki dummy:Portal de la comunidad<br>En este momento no hay texto en esta página. Puedes buscar el título de esta página en otras |                  |  |                       |  |                                                                                                  |
| Página principal<br>Portal de la comunidad<br><b>Actualidad</b>       | páginas, buscar en los registros, o editar esta página.<br>Política de protección de datos Acerca de wiki dummy Aviso legal       |                  |  |                       |  | <b>Il</b> Rowered By<br>Il MadiaWiki                                                             |
| Cambios recientes<br>Página aleatoria<br>Ayuda<br><b>Herramientas</b> |                                                                                                    |                  |  |                       |  |                                                                                                  |

**Figura 26:** *Portal de la c comunidad*

Actualidad: Contendrá los últimos acontecimientos relacionados con la wiki.

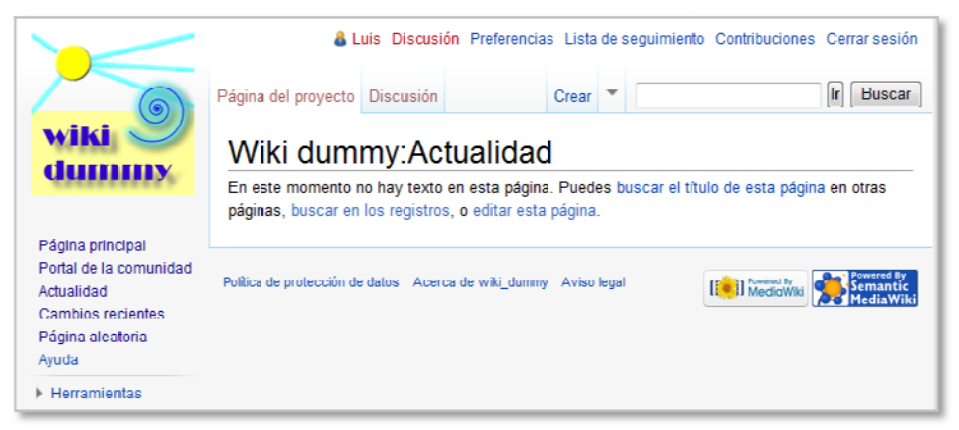

**Fig gura 27:** *Actuali lidad*

Cambios recientes: Permite ver cuáles han sido los últimos cambios realizados sobre los contenidos de la wiki.

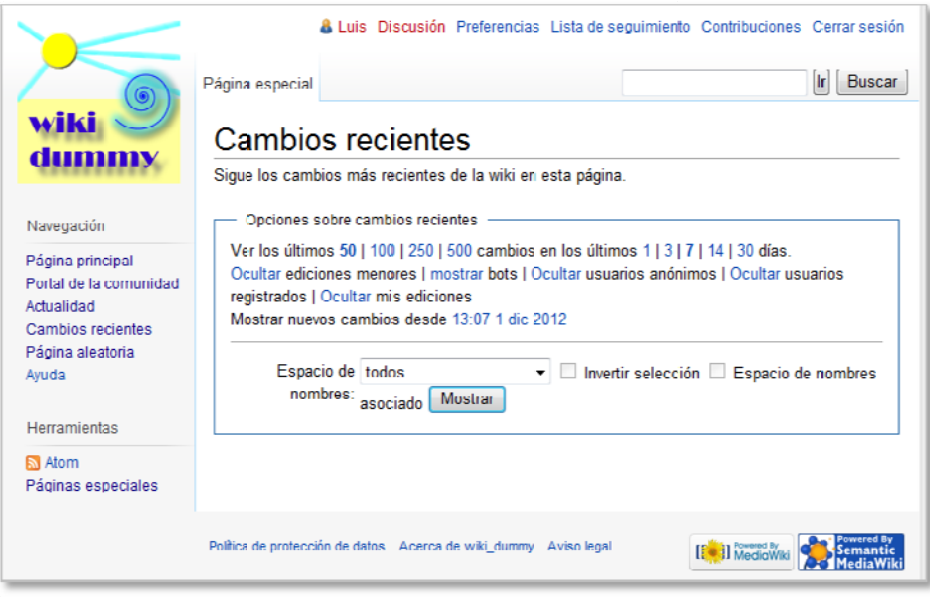

**Figu ura 28:** *Cambios r recientes*

Ayuda: Utilizada para facilitar información de ayuda sobre el funcionamiento de la wiki.

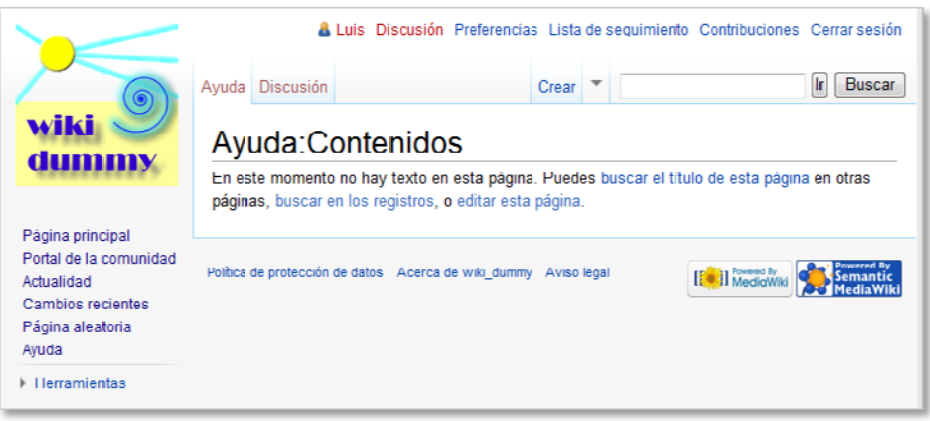

**F Figura 29:** *Ayud da*

## **Sección Herramientas**

Cada una de las páginas tiene acceso a determinados enlaces incluidos dentro de la sección Herr amientas.

Estos enlaces son:

o Lo que enlaza aquí: Especifica enlaces a la página desde la que accedamos a esta herramienta.

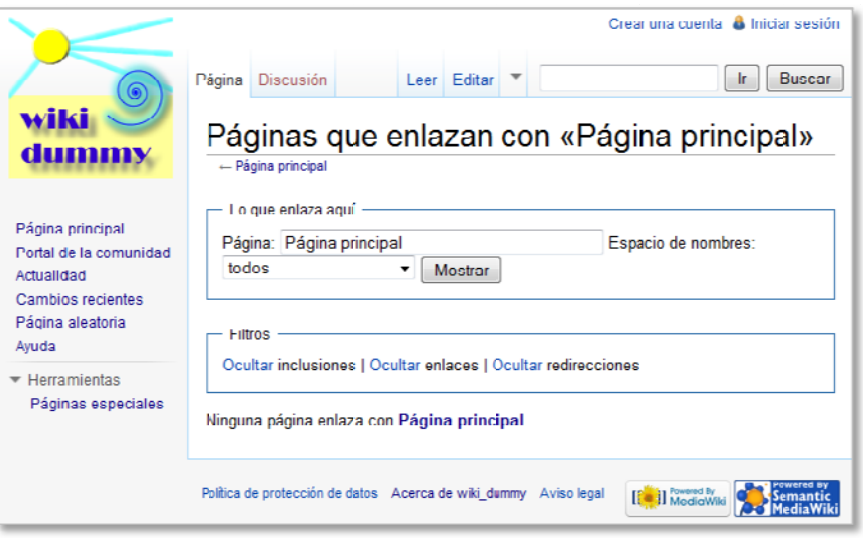

**Figur ra 30:** *Lo que enla aza aquí* 

o **Cambios relacionados**: Similar a cambios recientes. Muestra los cambios realizados en enlaces relacionados con la página desde la que se accede a la herramienta.

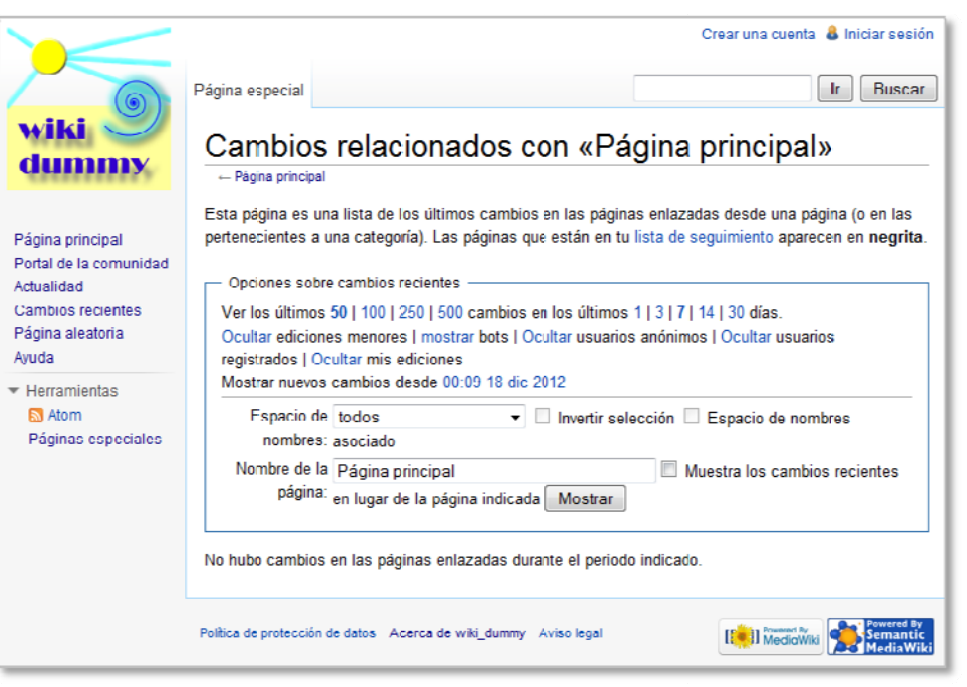

**Figura a 31:** *Cambios rela lacionados* 

o o Versión para imprimir: Permite obtener la página en formato de impresión simple

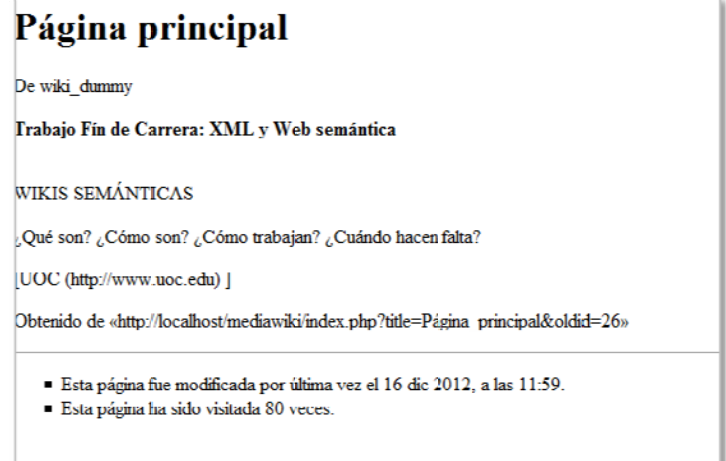

Figura 32: Versión para imprimir

o Enlace permanente: Muestra la página desde la que se accede a la herramienta incluyendo en ésta datos sobre la revisión actual, así como enlaces a la revisión anterior y siguiente. A través de esta herramienta podremos comprobar las distintas revisiones que se han hecho de la página

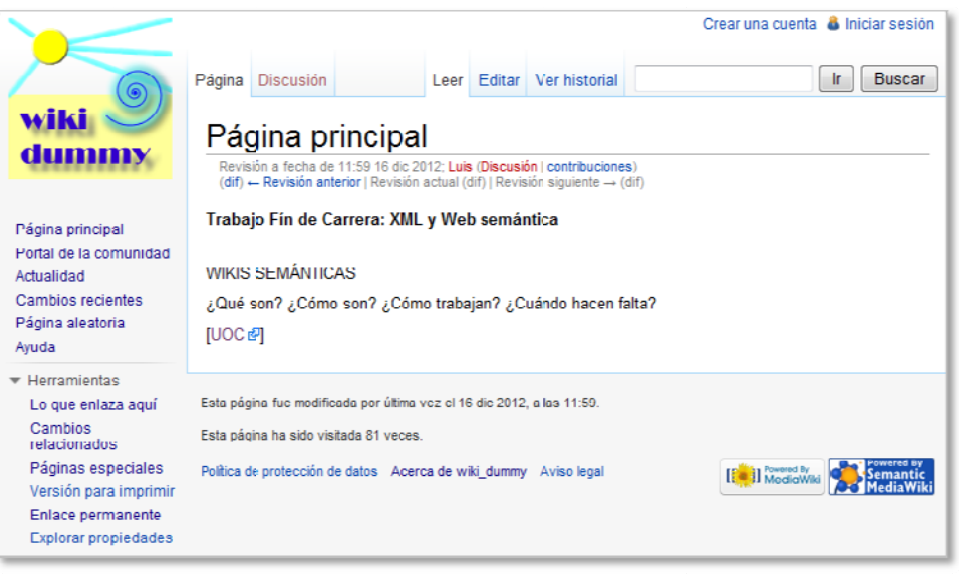

Figura 33: *Enlace permanente* 

o o Explorar propiedades: Permite explorar artículos mostrando sus propiedades.

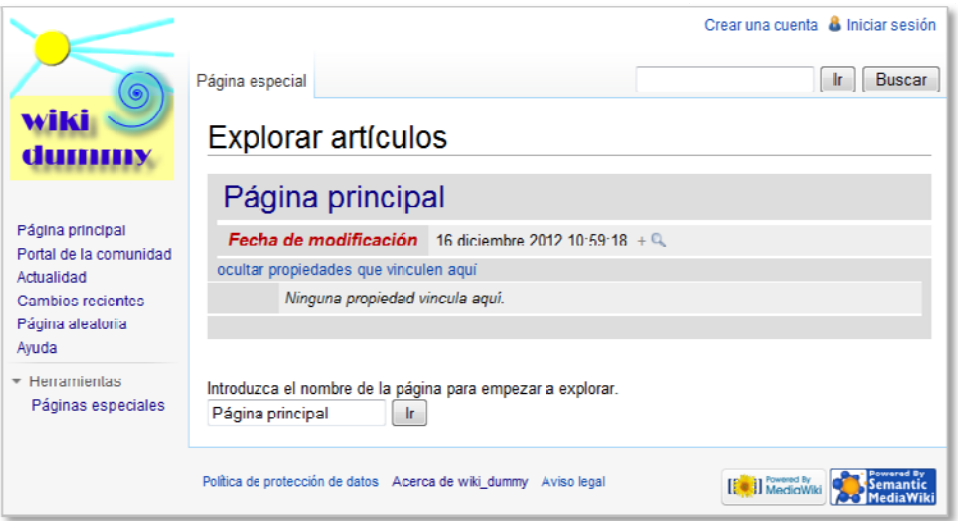

**Figura a 34:** *Explorar pr ropiedades* 

o Páginas especiales: Permiten la realización de diversas operaciones. Estas operaciones están agrupadas por secciones.

| wiki<br>dumm                                                                                                    | Página especial<br>Páginas especiales<br>Reportes de mantenimiento                                                                                                    | & Luis Discusión Preferencias Lista de seguimiento Contribuciones Cerrar sesión<br>lr.<br><b>Buscar</b><br>Buscar                                                                                                    |
|----------------------------------------------------------------------------------------------------|----------------------------------------------------------------------------------------------------|----------------------------------------------------------------------------------------------------|
| Página principal<br>Portal de la comunidad<br>Actualidad<br>Cambios recientes<br>Página aleatoria<br>Ayuda<br>$\overline{\phantom{a}}$ Herramientas<br>Subir un archivo<br>Páginas especiales | · Artículos con menos ediciones<br>• Artículos más antiguos<br>· Categorías requeridas<br>Categorías sin categorizar<br>۰<br>Categorias sin uso<br>۰<br>• Ficheros requeridos<br>Imágenes sin categorizar<br>a.<br>Imágenes sin uso<br>U<br>Plantillas requeridas<br>۰<br>Plantillas sin categorizar<br>۰<br>Plantillas sin uso<br>٠<br>· Propiedades no usadas<br>Listas de páginas | • Páginas cortas<br>Páginas huérfanas<br>· Páginas largas<br>Páginas no vigiladas<br>۰<br>Páginas protegidas<br>• Páginas requeridas<br>· Páginas sin categorizar<br>· Páginas sin interwikis<br>Páginas sin salida<br>Redirecciones dobles<br>Redirecciones incorrectas<br>• Títulos protegidos |
|                                                                                                    | • Categorías<br><b>Formularies</b><br>Lista de redirecciones<br><b>Plantillas</b><br>· Propiedades                                                                                                    | · Páginas que enlazan con<br>páginas de desambiquación<br>• Tipos de datos<br>· Todas las páginas<br>· Todas las páginas con prefijo                                                                                                    |

Figura 35: Páginas especiales

Aquellas operaciones que solo pueden ser realizadas por usuarios Administradores se encuentran resaltadas en negrita:

| • Bloquear usuario           | • Lista de usuarios         |
|------------------------------|-----------------------------|
| • Cambiar el nombre de       | . Lista de usuarios activos |
| usuario                      | • Permisos del grupo de     |
| • Cambiar la dirección de    | usuarios                    |
| correo-e                     | • Preferencias              |
| • Configuración de permisos  | • Restablecimiento de       |
| de usuarios                  | contraseña                  |
| • Contribuciones borradas de | • Usuarios bloqueados       |
| usuario                      |                             |
| • Contribuciones del usuario |                             |
| Desbloquear usuario          |                             |

Figura 36: Páginas especiales. Opciones Administradores

Páginas especiales conforman el núcleo donde se encuentran la mayoría de las operaciones que se pueden realizar en una wiki instalada con MediaWiki.  $En$ esta sección encontraremos además las opciones propias de las extensiones que se vayan agregando a la wiki, como las habilitadas tras la instalación de Semantic MediaWiki o las pertenecientes a extensiones propias de ésta, como Semantic Forms.

| Semantic MediaWiki                                                                               |                                                                                                    |
|--------------------------------------------------------------------------------------------------|----------------------------------------------------------------------------------------------------|
| Buscar por atributo<br>Búsqueda semántica<br><b>Explorar artículos</b><br>Formularios semánticos | • Exportar el artículo como RDF<br><b>Funciones de</b><br>administración para<br><b>Semantic Mediawiki</b> |
| • Agregar página con formulario                                                                  | • Crear una plantilla                                                                                      |
| Crear un formulario<br>Crear una categoría<br>Crear una clase                                    | Crear una propiedad<br>· Editar con formulario                                                             |

Figura 37: Páginas especiales. Opciones de Semantic MediaWiki y Semantic Forms

#### 11. Formularios semánticos

La instalación de la extensión Semantic Forms permite la utilización de los llamados "formularios semánticos". Estos formularios facilitan en gran medida agregar y editar páginas con contenido semántico en la wiki. También permitirán la utilización de los formularios para la realización de búsquedas semánticas. Los formularios pueden ser creados tanto por los administradores, como los usuarios de la wiki.

Para facilitar la utilización de formularios es recomendable realizar previamente un estudio de qué datos semánticos se precisarán, puesto que a partir de estos datos se deberán crear las propiedades, las plantillas y los formularios, en este orden.

Tal como se vio con anterioridad, las propiedades describen relaciones entre recursos y con Semantic Forms son la base a partir de la cual se crean los formularios:

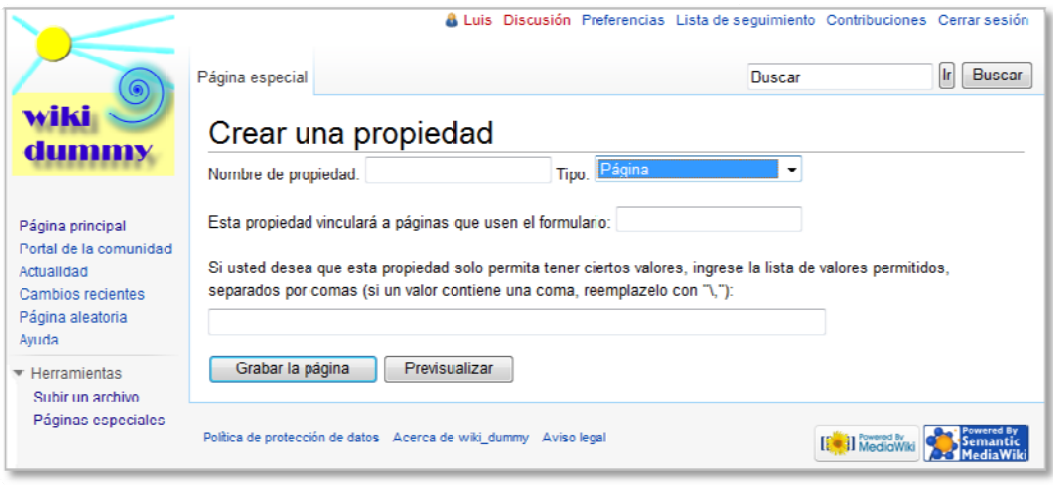

Figura 38: Formularios semánticos. Crear propiedad

Básicamente, podemos elegir entre dos clases de propiedades cuando se utiliza Semantic Forms, las del tipo Página que vinculan la propiedad a una página que utiliza un formulario concreto y los restantes tipos que no requerirán vinculación alguna (Cadena de texto, Texto, Número, Coordenadas geográficas, etc).

En un formulario semántico, las propiedades corresponderán a cada uno de los campos de datos contenidos en el formulario.

Una vez creadas las propiedades a añadir a los formularios, se deberán generar las plantillas a las que se añadirán las propiedades en forma de campos de la plantilla:

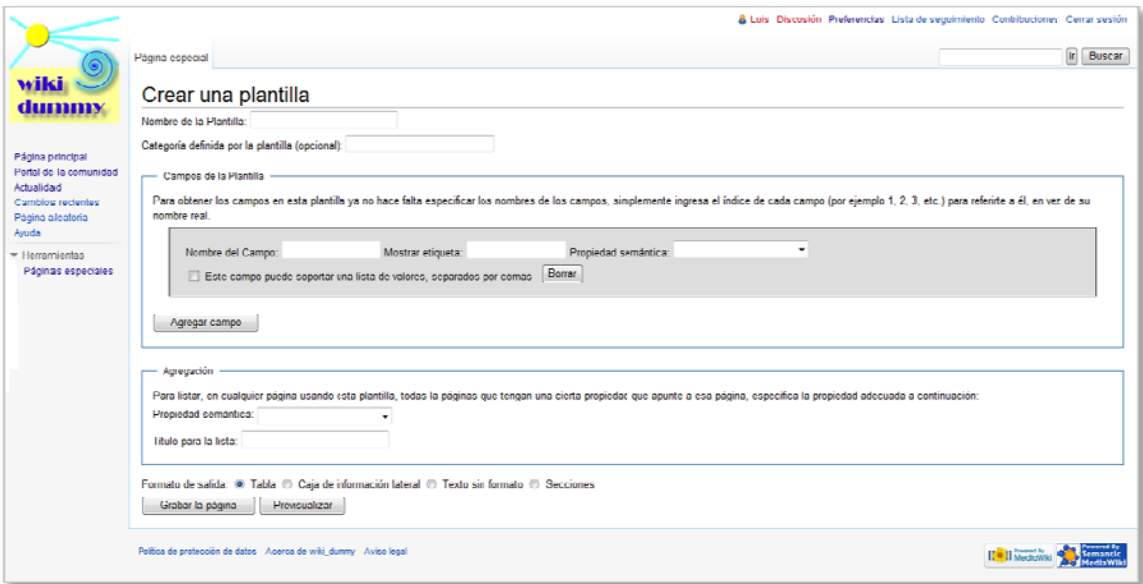

Figura 39: Formularios semánticos. Crear plantilla

Por ejemplo, si creamos una plantilla libro que contenga las propiedades "autores", "géneros", "año de publicación" y "número de páginas", obtendríamos lo siguiente:

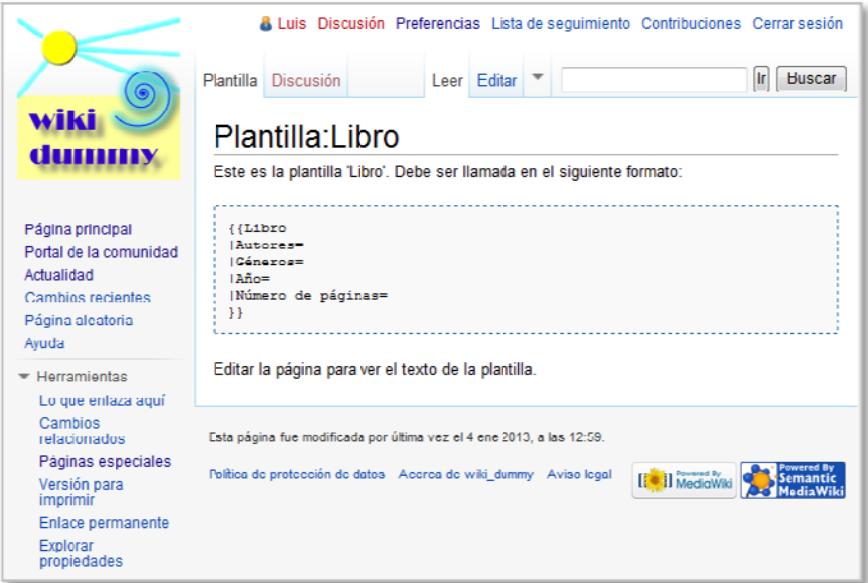

Figura 40: Formularios semánticos. Ejemplo de plantilla

Y si editamos la plantilla, veremos cómo se inserta en ella el contenido semántico que ha de tener:

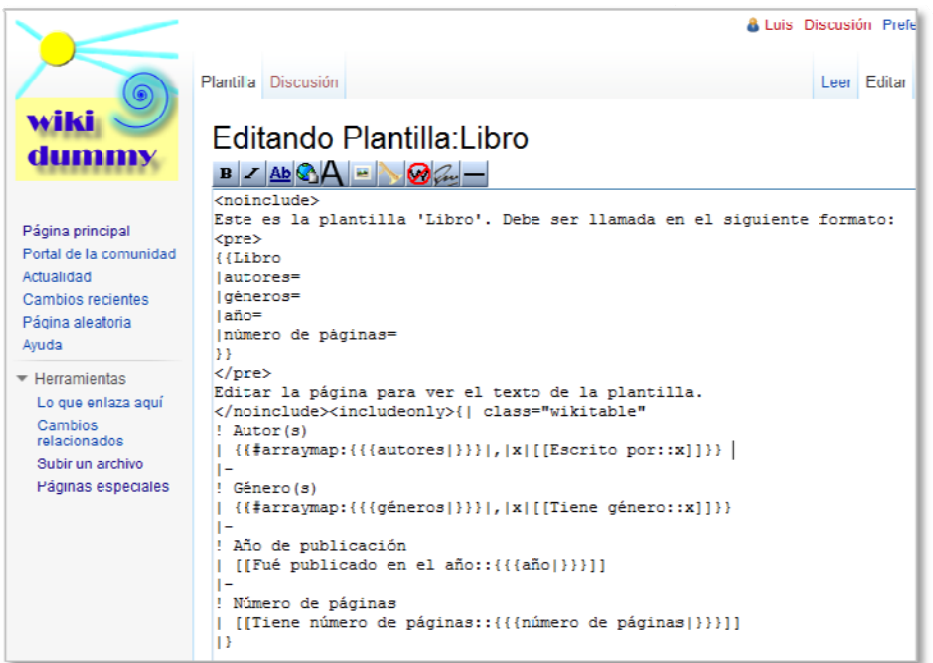

Figura 41: Formularios semánticos. Semántica de la plantilla

Todo lo referido a datos semánticos en documentos creados con Semantic MediaWiki aparecerá encerrado entre corchetes "{}".

En el ejemplo, vemos que existen además una serie de marcas "especiales". Dado que una plantilla es un documento que se utilizará para generar otros documentos, estas marcas establecerán qué parte de la plantilla se incluirá en los documentos generados y cuáles no:

- <noinclude>...</noinclude>: el texto contenido entre estas dos etiquetas no será trasladado al documento generado. Se utiliza generalmente para documentar, en este caso, para añadir un comentario en el documento que describe la plantilla.
- <includeonly>...</includeonly>: el texto contenido entre estas dos etiquetas será trasladado al documento generado a partir de la plantilla, pero no se mostrará en ésta, tal como se ve en la figura 40.

Antes de proceder a añadir páginas a la wiki, deberemos crear el formulario o formularios que nos servirán para la generación de las páginas. Los formularios pueden estar compuestos por una o más plantillas.

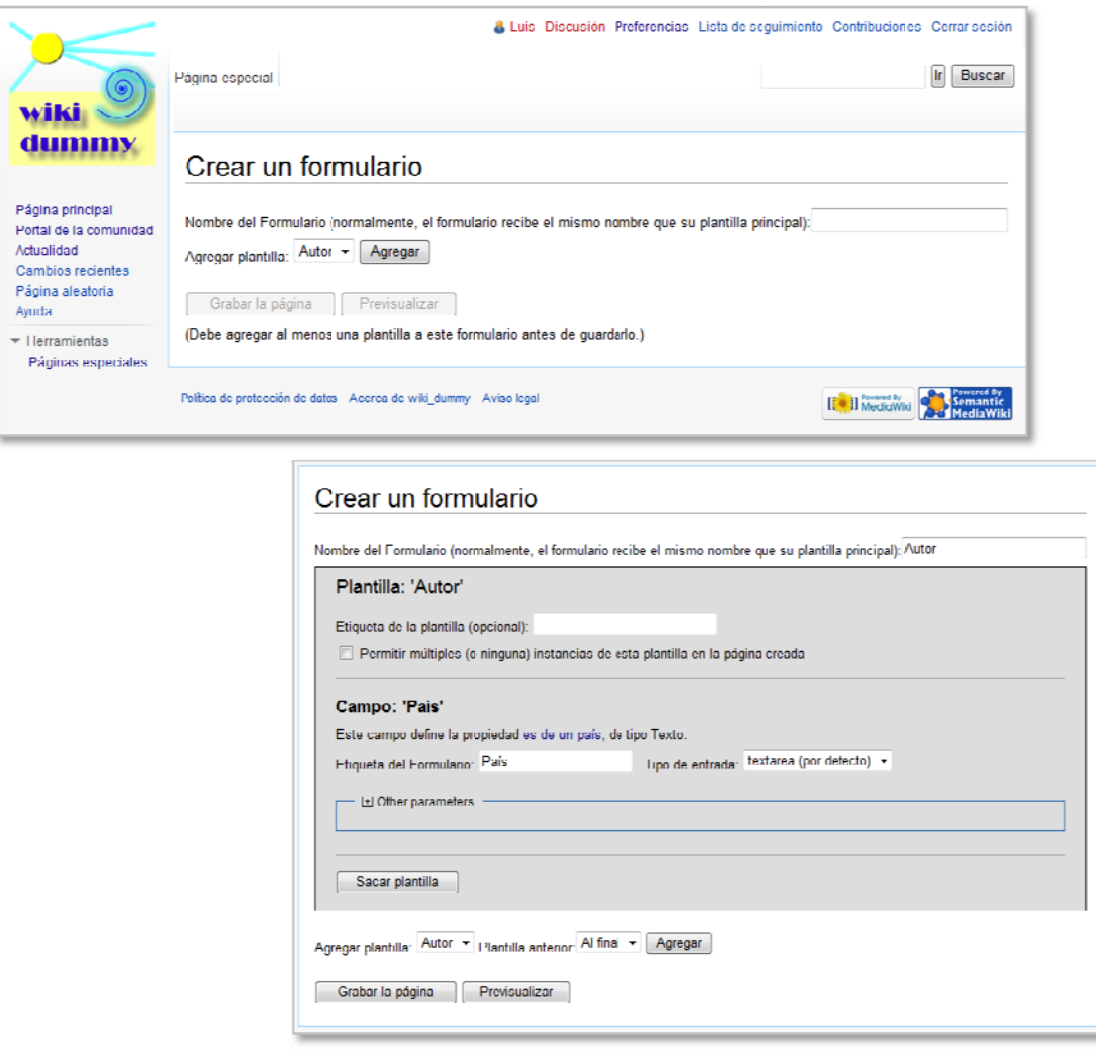

**Figura 4 42:** *Páginas especia ales: Crear un form mulario con plantil lla asociada*

Una vez creados los formularios, deberemos crear las categorías que permitirán agrupar a las páginas creadas con dichos formularios.

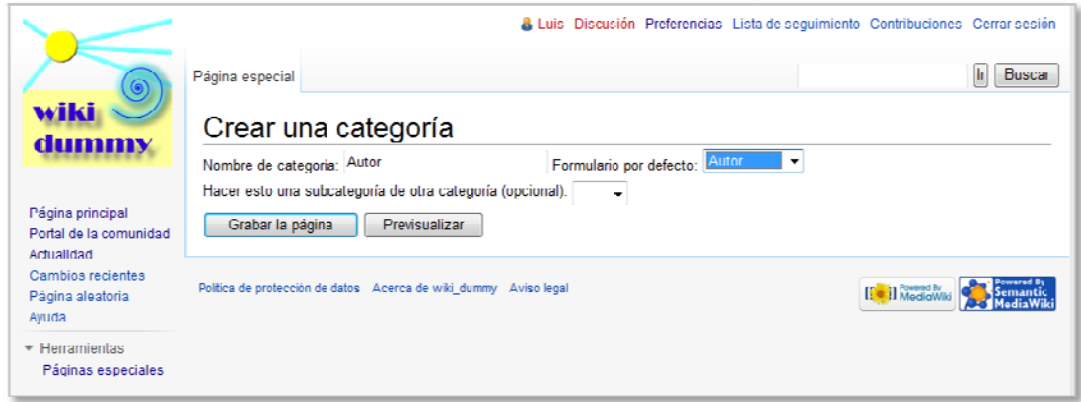

**Figura 43:** *Pág áginas especiales: C Crear una categoría*

La creación de las propiedades, plantillas y formularios, pueden realizarse de una vez, mediante la creación de una clase. E en una sola, aunque menos flexible, pero más rápido. Esta opción aglutina las operaciones que hemos visto

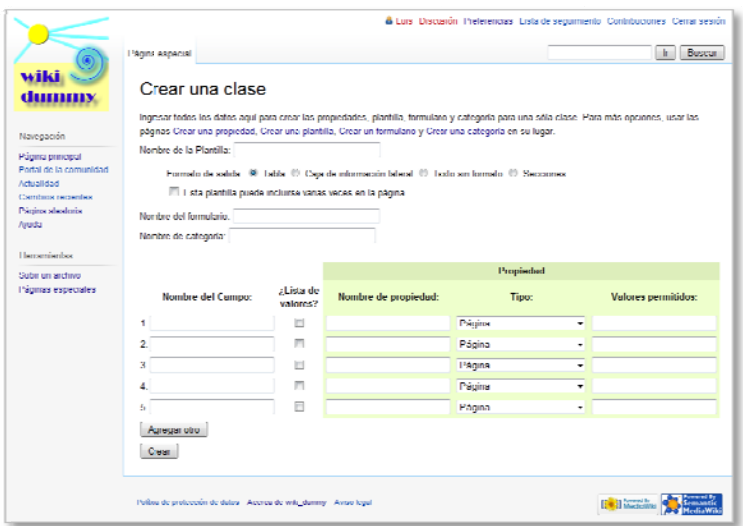

**Figura 44:** *P Páginas especiales: Crear una clase*

#### 12. Anotaciones semánticas en Semantic MediaWiki

La utilización de Semantic Forms, junto con Semantic MediaWiki, facilita en gran medida la introducción de los datos semánticos en las páginas de la wiki, dado que estos datos, al utilizar los formularios predefinidos, serán solicitados en el momento de la creación de la página, por lo que para el usuario no será preciso conocer de qué manera ha de introducir los datos semánticos en la página que cree, tan solo se debe limitar a agregarlos.

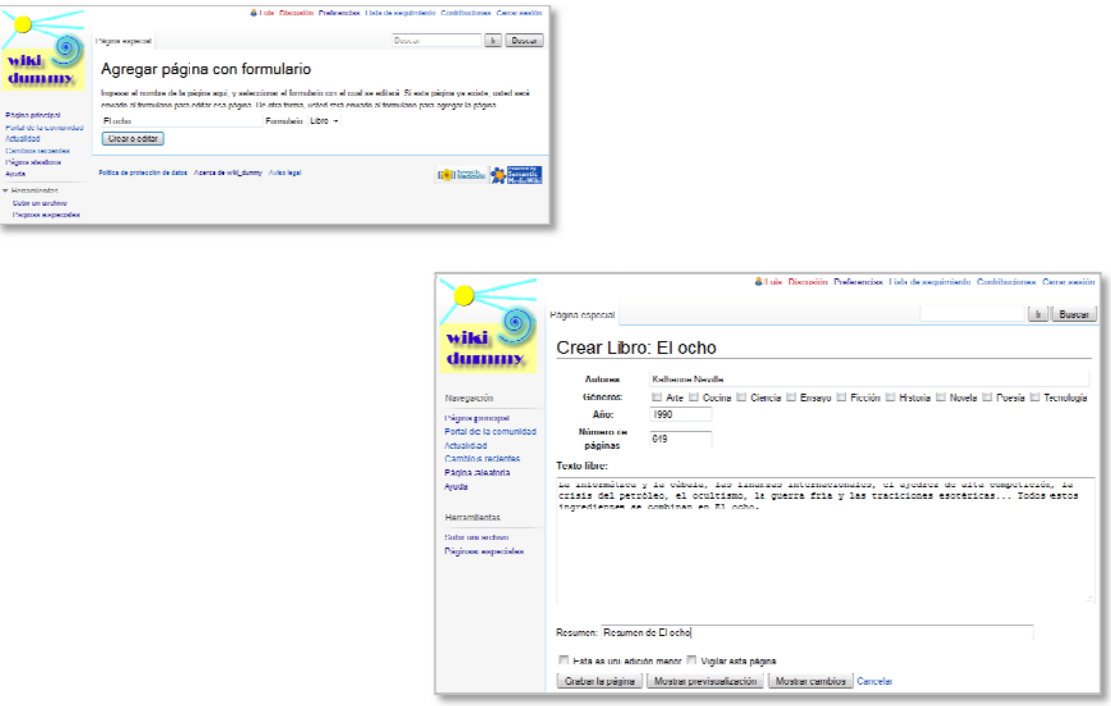

Figura 45: Páginas especiales: Agregar página con formulario

Si procedemos a editar la página, veremos cómo quedan integrados los datos semánticos en ésta:

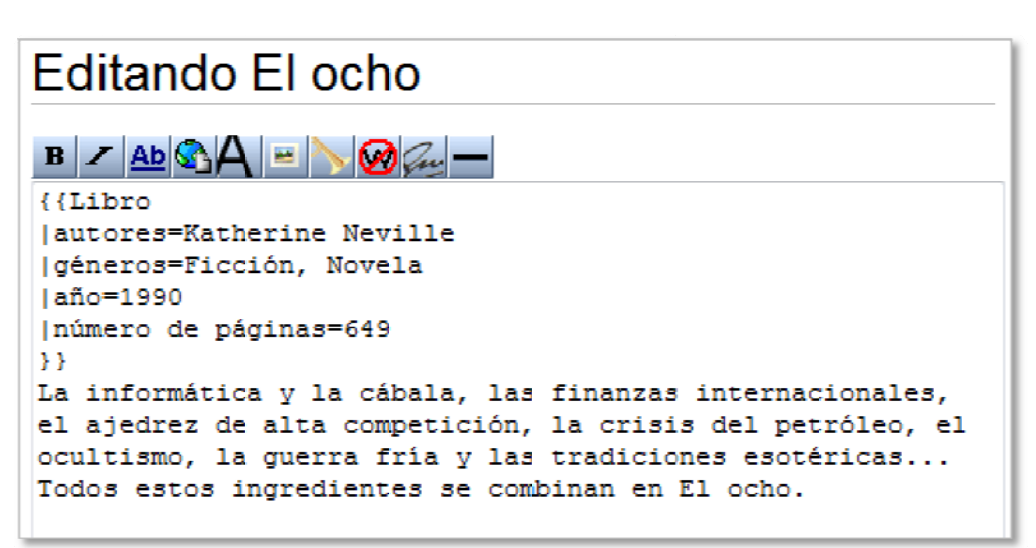

Figura 46: Edición de una página semántica

Podemos observar que el contenido semántico de la página creada contiene, entre dobles corchetes, su información semántica y el texto libre añadido a ella. En este ejemplo, la información semántica de la página está formada por la plantilla "Libro" y los sujetos de las propiedades "escrito por" (autores), "tiene el género" (géneros), "año de publicación" (año) y "tiene número de páginas" (número de páginas).

Si no se introducen los datos correspondientes a alguna de las propiedades que figuran en el formulario, a la hora de editarlos, estas propiedades no aparecerán entre la información semántica de la página.

#### 13. Búsquedas

Al instalar Semantic MediaWiki se generan dos páginas especiales de búsqueda diferentes:

- $\bullet$  Buscar por atributo
- · Búsqueda semántica

La búsqueda por atributo, nos permitirá obtener una relación de páginas que contienen un valor concreto en alguna de sus propiedades o todas las páginas que contienen una propiedad específica.

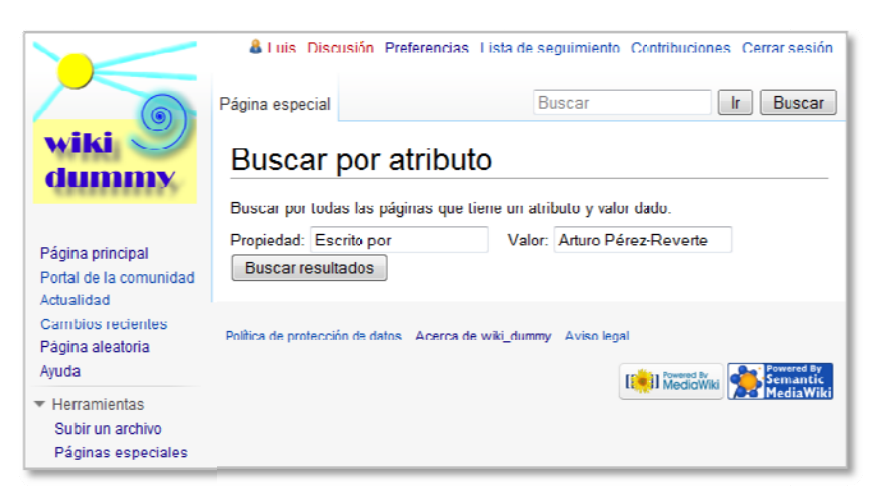

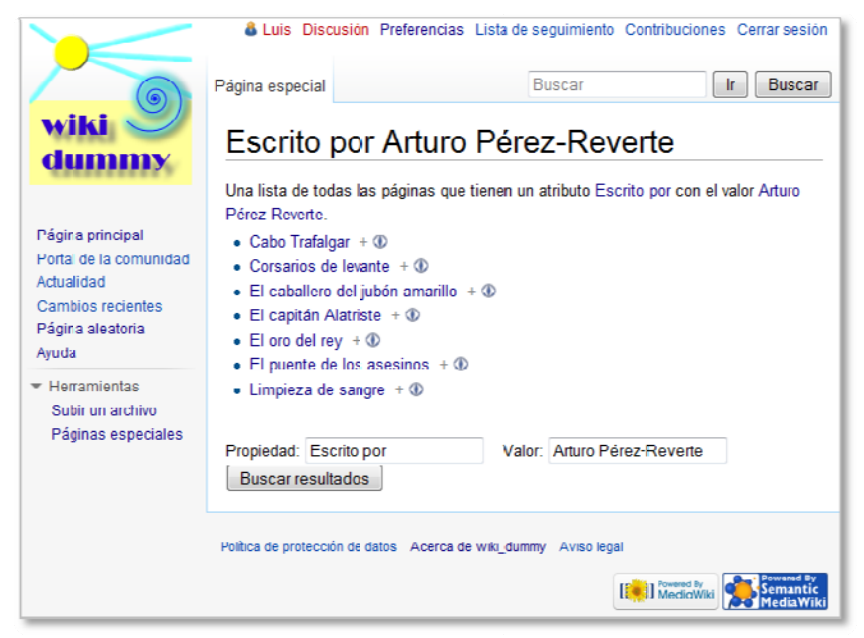

Figura 47: Páginas especiales: Búsqueda por atributo

Pulsando sobre los iconos  $\bullet \bullet \bullet +$  que figuran a la derecha de cualquiera de los ítems de la relación, accederemos a la página de exploración de artículos, en la que se muestran las propiedades semánticas de la página a la que corresponde el ítem:

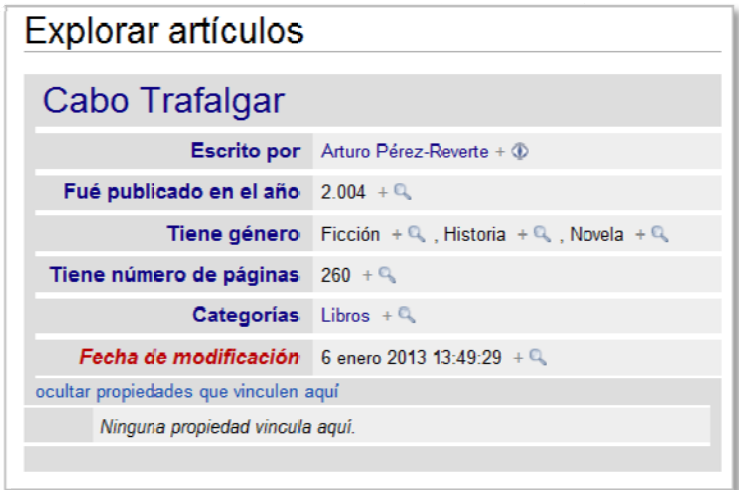

**Figura 48:** *Pá áginas especiales: E Explorar artículos*

Si pulsamos sobre el icono podremos realizar una búsqueda de las páginas que contengan el valor seleccionado en una propiedad específica:

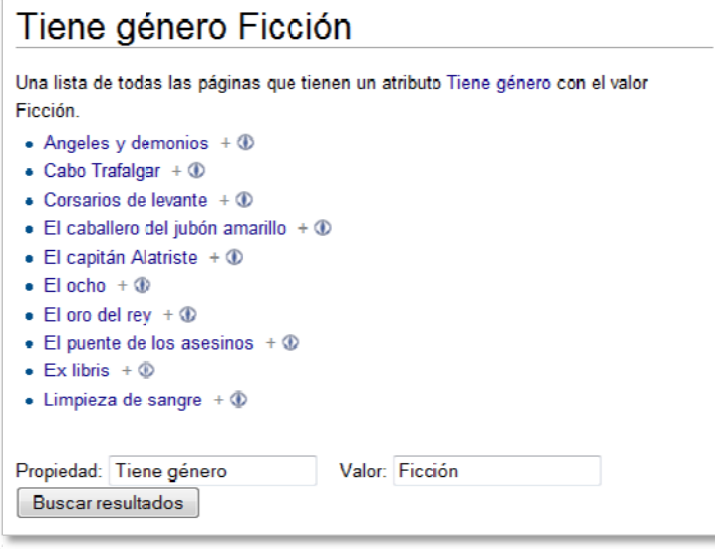

Figura 49: Páginas especiales: Búsqueda por el valor de un atributo concreto

Las búsquedas semánticas se realizan mediante un formulario en el que se han de rellenar uno o dos parámetros: la consulta en sí y los datos semánticos que queremos que ofrezcan los resultados obtenidos por la consulta.

La consulta ha de introducirse mediante el lenguaje de notación utilizado por Semantic MediaWiki, de la manera siguiente:

## **[[pro ropiedad::va alor]]**

Se encierran entre dobles llaves [[...]] el nombre de una propiedad y el valor a buscar, separados ambos por un par de puntos dobles ::.

Será preciso conocer, por tanto, los nombres de las propiedades existentes en la wiki para la utilización de este tipo de consultas.

Los datos semánticos también se han de anotar en la consulta de una manera determinada, en este caso, precediendo al nombre de la propiedad de un signo de cierre de interrogación  $"$ ?". arrojará una relación de las páginas que cumplan con la condición de búsqueda sin mostrar ningún dato más. En caso de que no se especifiquen los datos semánticos a mostrar, el resultado

| Página especial                               |                                                                                           | <b>Buscar</b>                                                         | <b>Buscar</b><br>Ir.                                        |
|-----------------------------------------------|-------------------------------------------------------------------------------------------|-----------------------------------------------------------------------|-------------------------------------------------------------|
|                                               | Búsqueda semántica                                                                        |                                                                       |                                                             |
|                                               |                                                                                           |                                                                       | Datos adicionales a mostrar                                 |
|                                               | consulta                                                                                  |                                                                       | (añade un nombre de propiedad por línea)                    |
| [[escrito por::Dan Brown]]                    |                                                                                           | ?Tiene género<br>?Fué publicado en el año<br>?Tiene número de páginas |                                                             |
|                                               | ιî                                                                                        |                                                                       | ă                                                           |
|                                               | Formatear como: Tabla ancha (por defecto)                                                 |                                                                       | ▼ Para una descripción detallada, visita la página de ayuda |
| Tabla ancha (por defecto).                    |                                                                                           |                                                                       |                                                             |
| Clasificación<br>[Agregar condición de orden] |                                                                                           |                                                                       |                                                             |
| $\Box$ Otras opciones $\cdot$                 |                                                                                           |                                                                       |                                                             |
|                                               | Por favor, utiliza el icono en forma de signo más para ver todas las opciones disponibles |                                                                       |                                                             |
|                                               |                                                                                           |                                                                       |                                                             |
|                                               | Buscar resultados   Ocultar pregunta   Mostrar código embebido   Consultando ayuda        |                                                                       |                                                             |
|                                               | Resultados $1 - 1$ Siguiente<br>Anterior                                                  |                                                                       | (20   50   100   250   500)                                 |
|                                               | ٠<br>Tiene género $\triangleq$                                                            | Fué publicado en el año<br>٠                                          | Tiene número de páginas                                     |
| Angeles y demonios                            | Ficción<br>1.999<br>Novela                                                                |                                                                       | 571                                                         |
|                                               | Resultados 1 - 1<br>Anterior                                                              | Siquiente                                                             | (20   50   100   250   500)                                 |

**Figura 50:** *Pág ginas especiales: Bú úsqueda semántica a*

#### 14. Uso de ontologías en Semantic MediaWiki

El contenido semántico de Semantic MediaWiki es formalmente interpretado mediante la versión DL de OWL y está disponible en formato RDF/OWL.

Normalmente, todas las declaraciones en el wiki se refieren a conceptos y propiedades definidas en la propia wiki, pero también es posible utilizar directamente el vocabulario de otras fuentes. Estos vocabularios pueden proceder de ontologías existentes.

Los elementos ontológicos en OWL DL se dividen en:

- · Individuos OWL: representan a elementos individuales del dominio descrito
- Clases OWL: representan a grupos de individuos
- · Propiedades OWL: representan relaciones binarias entre individuos

Las dos primeras se encuentran presentes en MediaWiki y la tercera es incorporada por Semantic MediaWiki.

Semantic MediaWiki incorpora la opción de exportar en formato RDF el contenido de una página lo que generará un documento en formato RDF/OWL que podrá ser leído por una máquina. Partiendo de esta opción, se pueden importar ontologías que hayan sido previamente exportadas en dicho formato. También se pueden importar elementos de otras wikis que previamente han sido exportados a RDF/OWL.

Mediante la página especial Exportar el artículo como RDF, Semantic MediaWiki permite la generación de un documento que contendrá en formato RDF/OWL la información de una o varias páginas de la wiki.

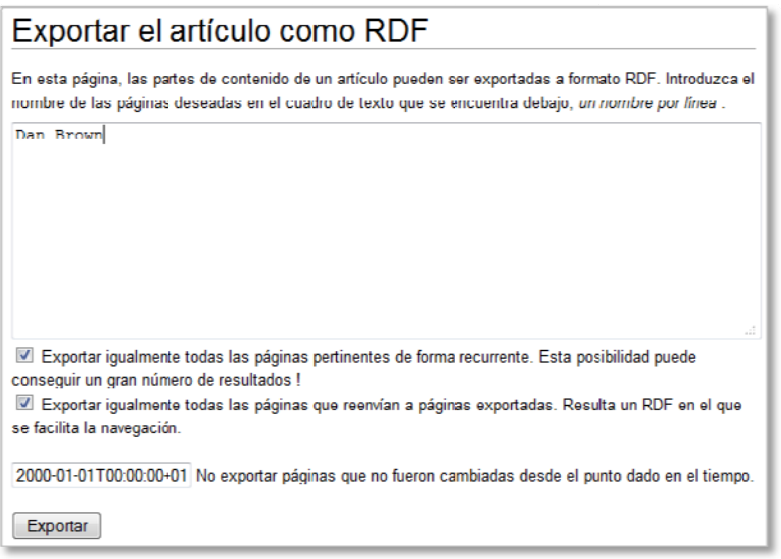

Figura 51: Páginas especiales: Exportar artículo como RDF

El documento RDF/OWL obtenido sería, el siguiente:

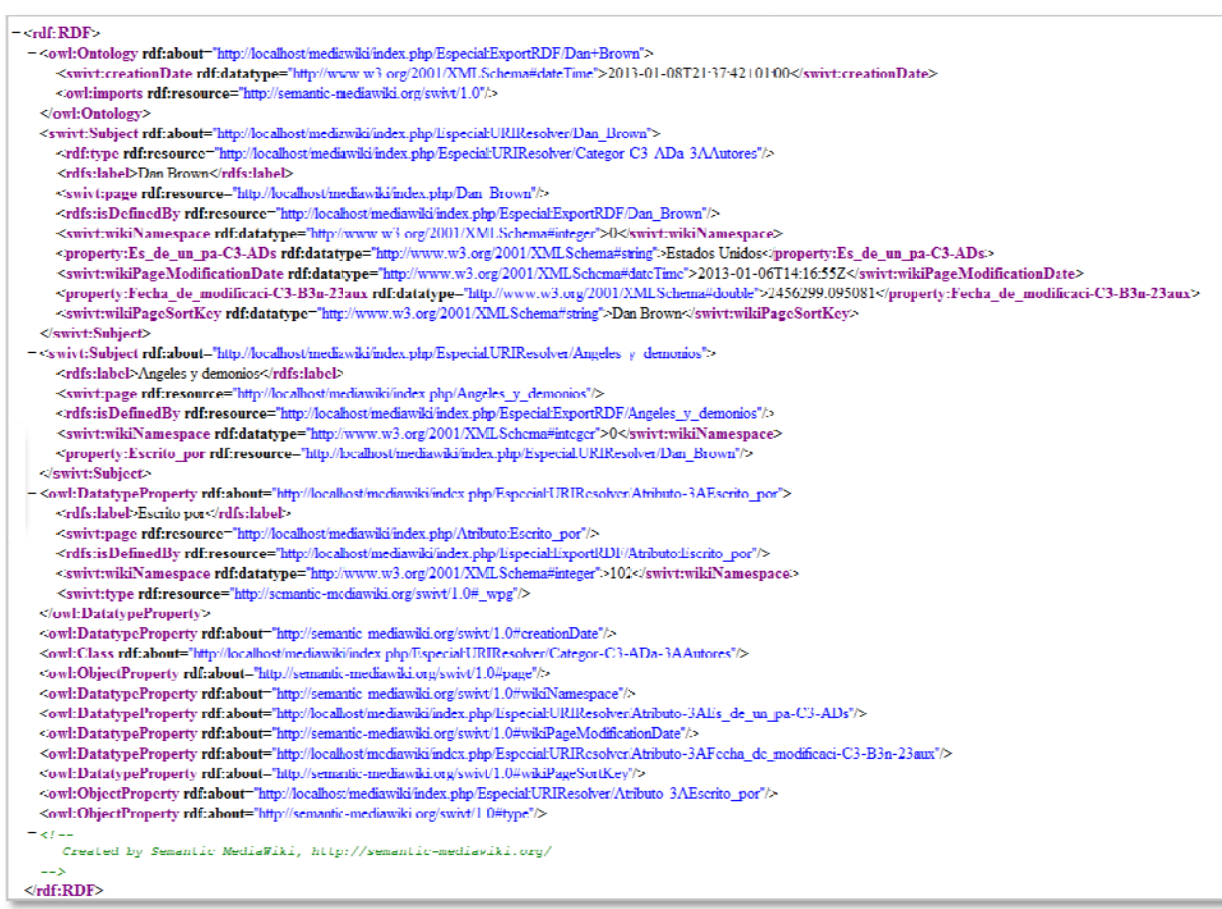

Figura 52: Documento RDF/OWL exportado

Vemos que el documento exportado contiene una especificación RDF/OWL con varios bloques de descripción para los elementos exportados.

En la cabecera del documento vemos la ontología utilizada en el mismo, mediante la sentencia owl: imports, se especifica que la página incorpora la ontología swivt importada desde http://semantic-mediawiki.org/swivt/1.0

Usuarios administradores pueden hacer disponibles nuevos elementos editando una página específica para cada vocabulario con un nombre "mágico". La página se encontrará en el espacio de nombres de MediaWiki con el prefijo smw\_import\_.

Semantic MediaWiki permite la utilización de la propiedad especial Equivalent URI. Esta propiedad, al generar el documento en formato RDF/OWL es exportada como:

- · owl: sameAs. Indica que el artículo en la wiki y la URI externa especificada se refieren a la misma identidad, a un mismo individuo
- · owl: equivalentClass URI. Hacen referencia en la wiki a las categorías del espacio de nombres Categorías.
- · owl: equivalent Property URI. Referencia a páginas de propiedades del espacio de nombre Propiedades.

#### **15. Valoración de Semantic MediaWiki**

En términos generales, para los no iniciados en las wikis semánticas, Semantic MediaWiki me ha parecido una opción muy interesante a la hora de valorar qué herramienta queremos utilizar para crear y mantener una wiki semántica, especialmente, utilizándola en conjunción con Semantic Forms que facilita en gran medida la creación de páginas de la wiki.

La wiki que se puede obtener permite una fácil administración, mediante la utilización de las opciones de creación de propiedades, plantillas y formularios, lo que facilita enormemente a los usuarios con pocos conocimientos la creación y edición de las páginas. Considero que esto potencia el carácter colaborativo que, por definición, tiene toda wiki, ya que pone a disposición de usuarios inexpertos herramientas de uso muy sencillo.

No obstante, es conveniente que cualquier administrador de una wiki creada con Semantic MediaWiki realice un estudio previo de cuáles serán las necesidades, en forma de propiedades, plantillas y formularios que la wiki precisará, así como que esté dispuesto a desarrollar páginas de búsqueda que faciliten también a los usuarios, la localización de los recursos contenidos en la wiki.

## **Conclusiones**

Este trabajo ha pretendido ser una introducción a los conceptos relacionados con las wikis semánticas, así como una primera toma de contacto con Semantic MediaWiki, una de las herramientas más utilizadas para la creación y mantenimiento de wikis semánticas. También se ha visto cómo instalando Semantic Forms, una extensión de Semantic MediaWiki, se facilita en gran medida la creación de contenidos semánticos en la wiki.

A lo largo del desarrollo del trabajo, he podido observar que el mundo de las wikis semánticas no se encuentra aún lo suficientemente extendido, aunque existe un importante núcleo de personas en Alemania interesadas en ellas, a la vista del gran número de herramientas desarrolladas allí, así como el número de proyectos de wikis semánticas que han generado en dicho país.

No obstante, también he podido observar que muchos de los proyectos se han ido abandonando, aunque existen también un buen número de ellos que aún se encuentran vigentes, algunos patrocinados por la Unión Europea, como Kiwi.

A pesar de que la extensión de las wikis semánticas aún no se puede considerar que sea amplia, éstas deberían tener un papel relevante en la futura web, conforme la web vaya evolucionando en su faceta semántica.

A día de hoy, Semantic MediaWiki parece ser una de las herramientas que tienen asegurado su puesto en esa futura web semántica.

## **Glosario**

**DTD** *Document Type Definition, definición de tipo de documento*

**HTML** *Hypertext Markup Language, lenguaje de marcado de hipertexto*

**OWL** *Ontology Web Language, lenguaje de ontologías web* 

**RDF** *Resource Description Framework, marco de descripción de recursos* 

**RDFS** *Resource Description Framework Schema, esquema RDF* 

**SGML** *Standard Generalized Markup Language, estandar de lenguaje de marcado generalizado* 

**SPARQL** *SPARQL Protocol And RDF Query Language, lenguaje de consulta SPARQL Protocol y RDF* 

**SQL** *Structured Query Language, lenguaje de consulta estructurado* 

**UML** *Unified Modeling Language, lenguaje de modelado unificado* 

**URI** *Uniform Resource Identifier, identificador uniforme de recursos* 

**URL** *Uniform Resource Locator, localizador uniforme de recursos o direcciones web* 

**W3C** *World Wide Web Consortium, Consorcio de la World Wide Web* 

**WWW** *World Wide Web* 

**XML** *eXtensible Markup Language, lenguaje extensible de marcado*

## **Anexos**

### **Bibliografía**

KAWAMOTO, KITAMURA Y TIJERINO (2006): *KawaWiki: A Semantic Wiki Base don RDF Templates.*  SCHAFFERT (2006): *IkeWiki: A Semantic Wiki for Collaborative Knowledge Management.*  OREN, BRESLIN, DECKER (2006): *How Semantics Make Better Wikis*  CODINA, MARCOS, PEDRAZA Y OTROS (2009): *Web semántica y sistemas de información documental*  GRIGORIS ANTONIOU, FRANK VAN HARMELEN (2010): *Manual de Web Semántica* CHOATE (2006): *What Makes an Enterprise Wiki?*  EBERSBACH, GLASER Y HEIGL (2006): *Wiki. Web Collaboration* 

#### **Figuras**

- 1. Blog Un quiño al paladar
- 2. Wiki Biodiversity of India
- 3. Mashup BFree News
- 4. Folcsonomía Nube de tags
- 5. Grafo de terna RDF
- 6. Arquitectura de SweetWiki
- 7. Arquitectura de KnowWE
- 8. Página inicial de SemperWiki
- 9. Ontología utilizada por SemperWiki
- 10. Versiones de XAMPP disponibles
- 11. Distribuciones de XAMPP para Windows
- 12. Aviso de desactivación de UAC
- 13. Instalación de XAMPP: Selección de idioma
- 14. Ventanas de instalación de XAMPP
- 15. Panel de control de XAMPP
- 16. Configuración de MediaWiki
- 17. Configuración: Idioma de la wiki
- 18. Comprobación del entorno
- 19. Configuración de la conexión a la base de datos
- 20. Extensiones de MediaWiki
- 21. Otras opciones de la wiki
- 22. Descarga de LocalSettings.php
- 23. Página principal de la wiki creada con MediaWiki
- 24. Iconos de MediaWiki y SMW
- 25. Página principal
- 26. Portal de la comunidad
- 27. Actualidad
- 28. Cambios recientes
- 29. Ayuda
- 30. Lo que enlaza aquí
- 31. Cambios relacionados
- 32. Versión para imprimir
- 33. Enlace permanente
- 34. Explorar propiedades
- 35. Páginas especiales
- 36. Páginas especiales. Opciones Administradores
- 37. Páginas especiales. Opciones de Semantic MediaWiki y Semantic Forms
- 38. Formularios semánticos. Crear propiedad
- 39. Formularios semánticos. Crear plantilla
- 40. Formularios semánticos. Ejemplo de plantilla
- 41. Formularios semánticos. Semántica de la plantilla
- 42. Páginas especiales. Crear un formulario con plantilla asociada
- 43. Páginas especiales. Crear una categoría
- 44. Páginas especiales. Crear una clase
- 45. Páginas especiales. Agregar página con formulario
- 46. Edición de una página semántica
- 47. Páginas especiales. Búsqueda por atributo
- 48. Páginas especiales. Explorar artículo
- 49. Páginas especiales. Búsqueda por el valor de un atributo concreto
- 50. Páginas especiales. Exportar artículo como RDF
- 51. Documento RDF/OWL exportado